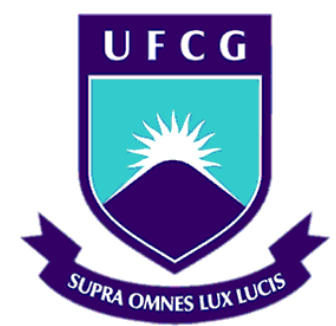

UNIVERSIDADE FEDERAL DE CAMPINA GRANDE CENTRO DE ENGENHARIA ELÉTRICA E INFORMÁTICA CURSO DE GRADUAÇÃO EM ENGENHARIA ELÉTRICA

### THALES MORAIS BRAGA LYRA

## TRABALHO DE CONCLUSÃO DE CURSO

## IMPLEMENTAÇÃO E AVALIAÇÃO DA FUNÇÃO DE RELÉS DE SOBRECORRENTE DIRECIONAL EM LINHAS DE TRANSMISSÃO.

CAMPINA GRANDE, PARAÍBA OUTUBRO DE 2013

THALES MORAIS BRAGA LYRA

## TRABALHO DE CONCLUSÃO DE CURSO

TRABALHO DE CONCLUSÃO DE CURSO SUBMETIDO À UNIDADE ACADÊMICA DE ENGENHARIA ELÉTRICA DA UNIVERSIDADE FEDERAL DE CAMPINA GRANDE COMO PARTE DOS REQUISITOS NECESSÁRIOS PARA A OBTENÇÃO DO GRAU DE BACHAREL EM CIÊNCIAS NO DOMÍNIO DA ENGENHARIA ELÉTRICA.

ORIENTADORA:

PROFESSOR NÚBIA SILVA DANTAS BRITO

CAMPINA GRANDE, PARAÍBA

OUTUBRO DE 2013

## THALES MORAIS BRAGA LYRA TRABALHO DE CONCLUSÃO DE CURSO

TRABALHO DE CONCLUSÃO DECURSO SUBMETIDO À UNIDADE ACADÊMICA DE ENGENHARIA ELÉTRICA DA UNIVERSIDADE FEDERAL DE CAMPINA GRANDE COMO PARTE DOS REQUISITOS NECESSÁRIOS PARA A OBTENÇÃO DO GRAU DE BACHAREL EM CIÊNCIAS NO DOMÍNIO DA ENGENHARIA ELÉTRICA.

APROVADO EM  $\left($  /  $\right)$ 

THALES MORAIS BRAGA LYRA ALUNO

PROFESSOR AVALIADOR

NÚBIA SILVA DANTAS BRITO **ORIENTADORA** 

## **AGRADECIMENTOS**

Agradeço:

- A minha mãe, Magali, e ao meu pai, Marcos, por todo o empenho nesta longa empreitada.
- A minha professora orientadora, Núbia, por ter aberto essa oportunidade de aprendizado e crescimento quando muitos não acreditavam no meu trabalho.
- A Jamile que me ajudou nos momentos mais difíceis.

Enfim, agradeço a todos que contribuíram de forma positiva nessa jornada.

# LISTA DE ILUSTRAÇÕES

<span id="page-4-29"></span><span id="page-4-28"></span><span id="page-4-27"></span><span id="page-4-26"></span><span id="page-4-25"></span><span id="page-4-24"></span><span id="page-4-23"></span><span id="page-4-22"></span><span id="page-4-21"></span><span id="page-4-20"></span><span id="page-4-19"></span><span id="page-4-18"></span><span id="page-4-17"></span><span id="page-4-16"></span><span id="page-4-15"></span><span id="page-4-14"></span><span id="page-4-13"></span><span id="page-4-12"></span><span id="page-4-11"></span><span id="page-4-10"></span><span id="page-4-9"></span><span id="page-4-8"></span><span id="page-4-7"></span><span id="page-4-6"></span><span id="page-4-5"></span><span id="page-4-4"></span><span id="page-4-3"></span><span id="page-4-2"></span><span id="page-4-1"></span><span id="page-4-0"></span>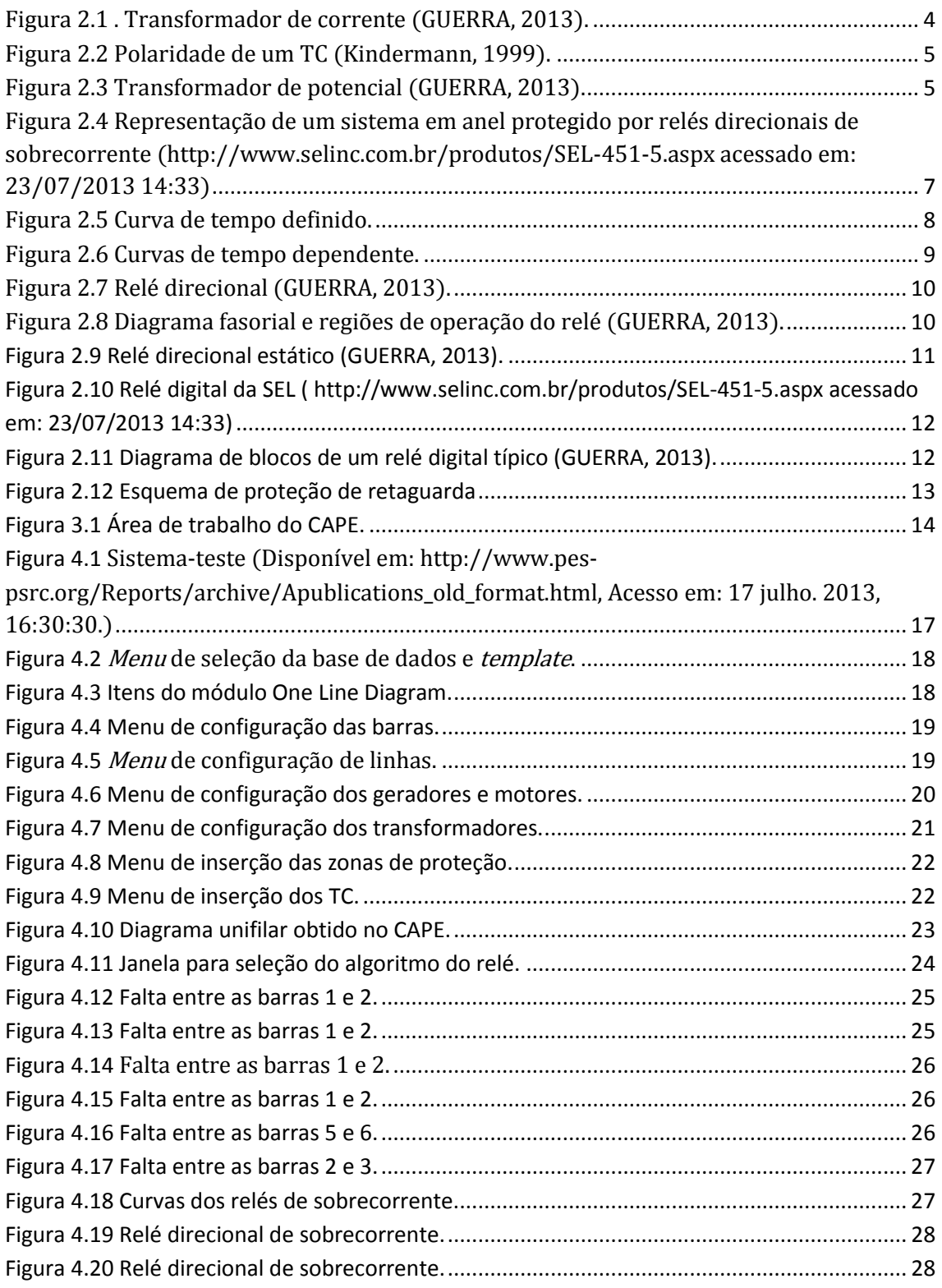

## LISTA DE TABELAS

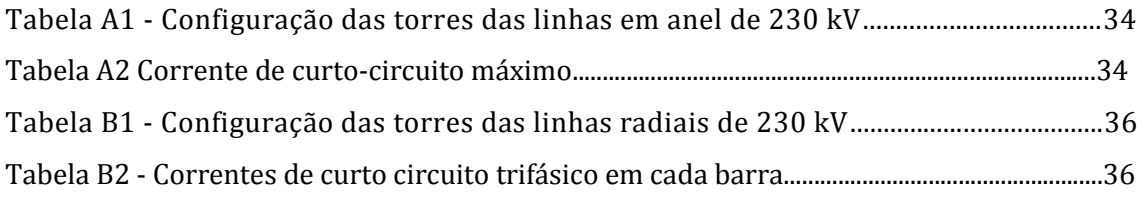

## LISTA DE ABREVIATURAS E SIGLAS

- ATP Alternative Transient Program
- CAPE Computer Aided Protection Engineering
- RTC Relação do transformador de corrente
- TC Transformador de corrente
- TP Transformador de potencial

# LISTA DE SÍMBOLOS

 $\Phi$ - Fase

ᵳp–-Força magnetomotriz do primário ᵳs- Força magnetomotriz do secundário Np- Número de espiras do primário Ns–Númerode espiras do secundário  $R$ - Relutância Ip– Corrente do primário Is- Corrente do secundário Δt – Tempo de coordenação trelé jusante– tempo de atuação do relé a jusante trelé montante – tempo de atuação do relé a montante

# Sumário

<span id="page-8-18"></span><span id="page-8-17"></span><span id="page-8-16"></span><span id="page-8-15"></span><span id="page-8-14"></span><span id="page-8-13"></span><span id="page-8-12"></span><span id="page-8-11"></span><span id="page-8-10"></span><span id="page-8-9"></span><span id="page-8-8"></span><span id="page-8-7"></span><span id="page-8-6"></span><span id="page-8-5"></span><span id="page-8-4"></span><span id="page-8-3"></span><span id="page-8-2"></span><span id="page-8-1"></span><span id="page-8-0"></span>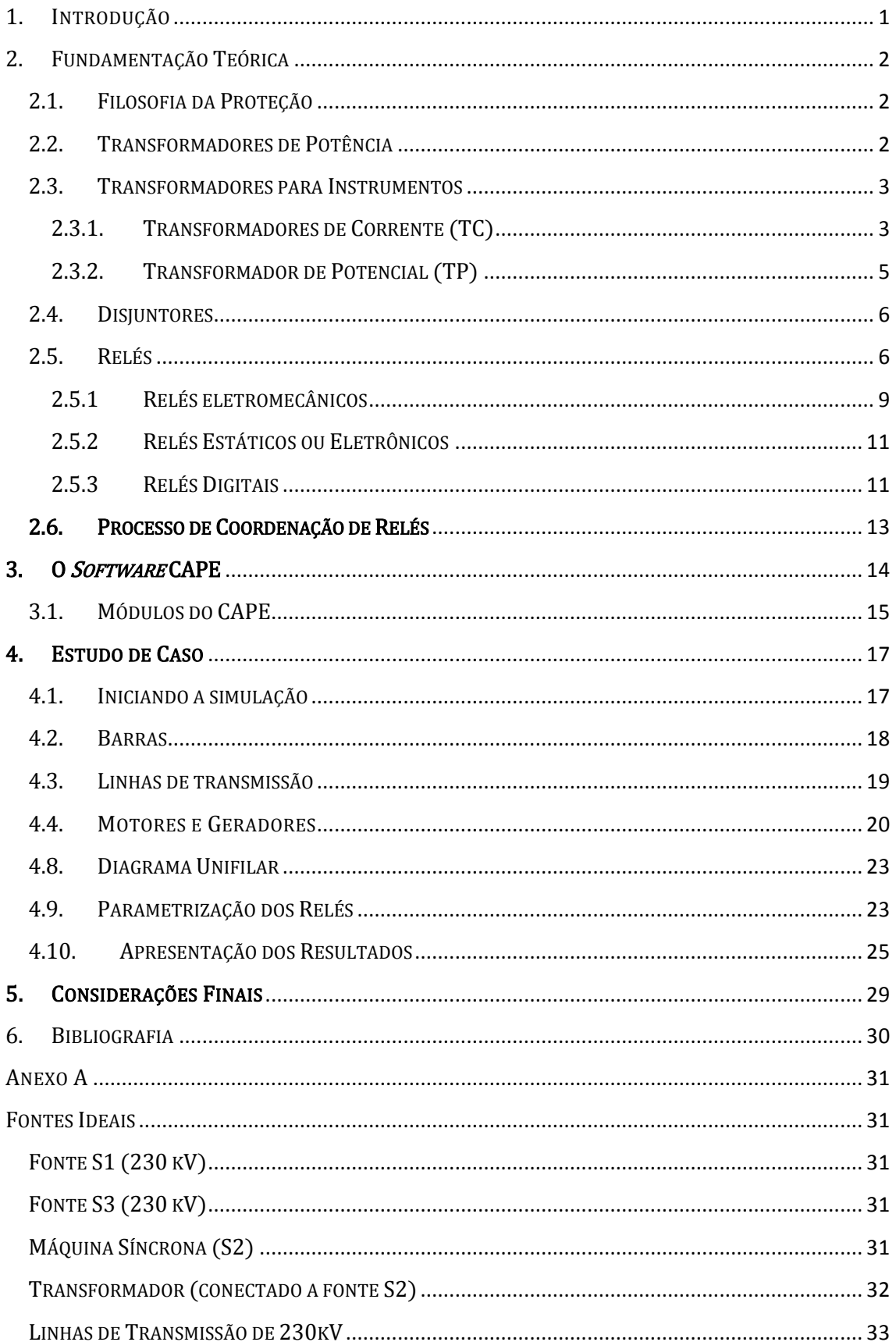

<span id="page-9-0"></span>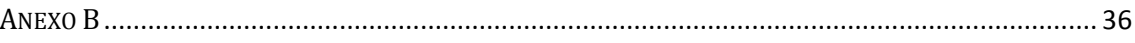

# 1. INTRODUÇÃO

Atividades comuns como navegar na internet, assistir televisão ou estudar iluminado por uma lâmpada só são possíveis devido a energia elétrica. Escolas, indústrias, *shoppings* e uma infinidade de lugares precisam dela para funcionar. Na prática, o homem moderno é totalmente dependente da energia elétrica e dada a sua importância, os engenheiros eletricistas se deparam com o desafio de manter a continuidade do serviço, atendendo uma carga cada dia mais exigente. No entanto, nem sempre a continuidade de fornecimento pode ser mantida e nessa hora, o papel do engenheiro de proteção de sistemas elétricos ganha destaque. Dentre as suas muitas atribuições, uma das mais importantes é sem dúvida, assegurar que os impactos causados por falhas sejam mínimos, garantindo a segurança das pessoas e dos equipamentos utilizados.

Este Trabalho de Conclusão de Curso insere-se nesse contexto, em particular, apresenta o estudo, implementação e avaliação da função de relés de sobrecorrente direcional em linhas de transmissão utilizando o software CAPE (Computer Aided Protection Engineering).

# 2. FUNDAMENTAÇÃO TEÓRICA

Apresenta-se neste capítulo um resumo dos fundamentos teóricos utilizados no desenvolvimento deste Trabalho de Conclusão de Curso.

### 2.1. FILOSOFIA DA PROTEÇÃO

Segundo a filosofia da proteção, toda anormalidade no sistema elétrico deve ser removida e isolada de modo que o mínimo de pessoas e equipamentos sejam afetados. A filosofia básica da proteção compreende conceitos indispensáveis para a correta operação do sistema elétrico, dentre os quais destacam-se (GUERRA, 2013):

- Confiabilidade: O sistema de proteção sempre deve atuar em caso de defeito, e apenas neste caso;
- Sensibilidade: A faixa de incerteza entre as condições de operação e de não operação deve ser a menor possível;
- Velocidade: O sistema de proteção deve atuar da forma mais rápida possível, de modo a evitar danos aos componentes da rede elétrica (efeitos térmicos e eletrodinâmicos) ou perda de estabilidade do sistema;
- Seletividade: O defeito deve ser eliminado desligando-se a menor parte possível da rede, de modo a ser mantido o máximo índice de continuidade de serviço.
- Economia: O custo do sistema de proteção deve ser compatível com o do equipamento protegido e com a importância deste último em relação ao funcionamento do resto do sistema.

#### 2.2. TRANSFORMADORES DE POTÊNCIA

Devido às razões técnicas e econômicas, transmitir e distribuir energia elétrica ao longo de grandes distâncias em apenas um nível de tensão não é desejável, de modo que, na prática, são realizadas inúmeras transformações ao longo do sistema. Os equipamentos utilizados para esse fim são denominados de transformadores de potência, os quais estão entre os equipamentos mais caros e importantes do sistema elétrico.

 Um transformador de potência típico é constituído basicamente de duas bobinas (condutores) enroladas sobre um núcleo de carcaça ferromagnética (uma denominada de primário e outra de secundário), podendo ser conectado independentemente dos lados. Se a fonte é conectada do lado de baixa tensão e a carga do lado de alta tensão, o transformador é dito elevador de tensão, caso contrário é dito abaixador de tensão. Os transformadores são classificados conforme os níveis de potência, número de fases e tensão de operação. Pode-se construir unidades monofásicas ou trifásicas, sendo as monofásicas as mais usuais, visto que em caso de manutenção e armazenamento de equipamentos de reposição é necessário apenas 33% da reserva da capacidade instalada. Os transformadores trifásicos possuem como vantagem menores dimensões e preço mais baixo em relação ao conjunto de três transformadores monofásicos.

#### 2.3. TRANSFORMADORES PARA INSTRUMENTOS

Na prática, os níveis de tensão e corrente em um sistema elétrico de potência são muito elevados. Entretanto, muitas vezes se faz necessário o uso de tensão e correntes de baixo valor, como por exemplo, a alimentação de equipamentos de medição, controle e proteção. Nestes casos, o sistema faz uso dos denominados transformadores para instrumentos, sendo os mais usuais: os transformadores de corrente (TC) e de potencial (TP).

#### 2.3.1. TRANSFORMADORES DE CORRENTE (TC)

Transformador destinado a reproduzir proporcionalmente em seu circuito secundário a corrente de seu circuito primário com sua posição fasorial mantida, conhecida e adequada para uso em instrumentos de medição controle e proteção (Kindermann, 1999). Os TC são ligados em série com a carga e segundo o padrão adotado no Brasil, os equipamentos ligados ao seu secundário são alimentados com uma corrente de 5A (ABNT - NBR 6821. Transformadores de Corrente - Especificação, 1992). Para alimentar os instrumentos, os TC apresentam número de espiras do primário menor que o número de espiras do secundário e sua relação de transformação é dada conforme desenvolvimento a seguir.

$$
\epsilon_p - \epsilon_s = \mathcal{R}.\,\emptyset \tag{2.1}
$$

$$
N_p I_p - N_s I_s = \mathcal{R}.\emptyset
$$
\n<sup>(2.2)</sup>

Em um transformador ideal a relutância magnética igual à zero, assim:

$$
N_p I_p - N_s I_s = 0 \tag{2.3}
$$

$$
RTC = \frac{N_s}{N_p} \tag{2.4}
$$

$$
I_s = \frac{I_p}{RTC}.\tag{2.5}
$$

Para o cálculo da corrente do primário, adota-se o critério do curto-circuito, que segundo o padrão P-EB-251 da ABNT é possível determinar a respectiva relação de transformação do TC, considerando o valor de FS constante igual a 20.

$$
FS = \frac{I_{ccmax}}{I_{pnominal}}.\tag{2.6}
$$

Apresenta-se na Figura 2.1 o esquema de um TC típico com dois enrolamentos em um núcleo toroidal e seu modo de conexão.

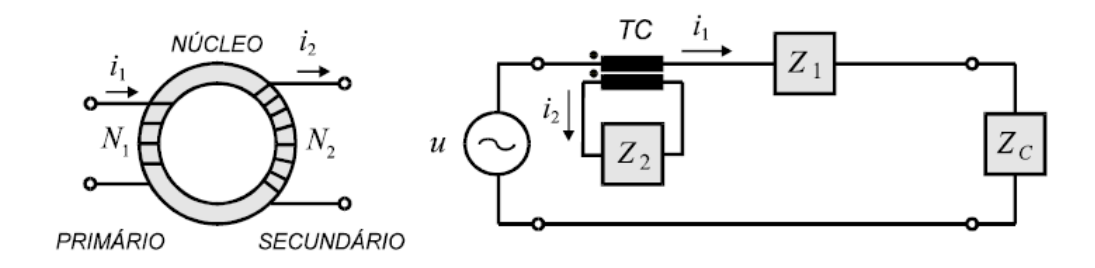

Figura 2.1 . Transformador de corrente (GUERRA, 2013).

A polaridade do TC é expressa simbolicamente por pontos e representa a forma como suas bobinas são enroladas no núcleo magnético. A corrente primária  $I_1$ entra pela polaridade e a corrente secundária I2 sai pela polaridade, indicando que as correntes estão em fase, conforme ilustrado na Figura 2.2.

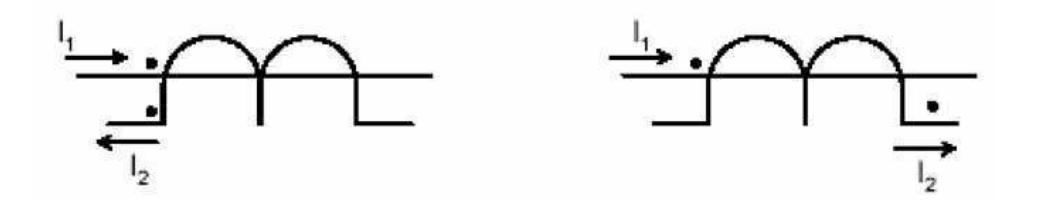

Figura 2.2 Polaridade de um TC (Kindermann, 1999).

#### 2.3.2. TRANSFORMADOR DE POTENCIAL (TP)

Transformador destinado a transmitir o sinal de tensão aos instrumentos de medição, controle e proteção. São subdivididos em TPC (transformador de potencial capacitivo), para tensões acima de 138 kV e TPI (transformador potencial indutivo), para tensões abaixo de 138 kV. Apresentam número de espiras no primário maior que o secundário, sendo o secundário ligado em paralelo com o circuito. Segundo a Norma NBR 6855 (NBR 6855 TRansformadores de potencial - Especificação, 1992), os valores de tensão no secundário dos TP são da ordem de 115V ou 115/ $\sqrt{3}V$ . Apresenta-se na Figura 2.3, o esquema de um TP e seu modo de conexão.

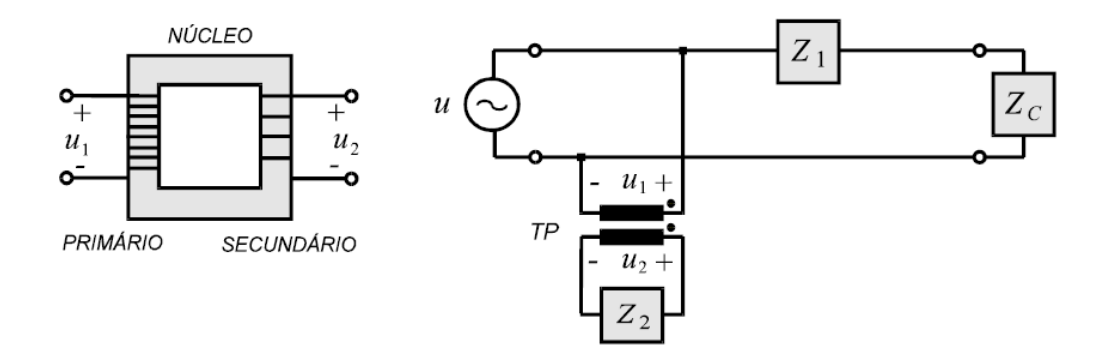

Figura 2.3 Transformador de potencial (GUERRA, 2013).

#### 2.4. DISJUNTORES

Dispositivo responsável pela interrupção da corrente elétrica. Além das correntes de falta, o disjuntor pode interromper correntes nominais de carga, correntes de magnetização de transformadores e reatores e as correntes capacitivas de banco de capacitores e linhas em vazio, mediante o comando de um relé. Apresenta duas posições de funcionamento: fechado ou aberto. Quando fechado, comporta-se como um condutor oferecendo passagem da corrente elétrica à carga. Na situação em aberto, isola o circuito da carga, cessando a corrente circulante.

#### 2.5. RELÉS

Dentre os equipamentos utilizados pelo sistema de proteção, o mais importante sem dúvida são os relés, que são os elementos responsáveis por identificar, localizar e alertar os defeitos aos operadores, além de poder promover o comando de abertura dos disjuntores com objetivo de isolar o defeito.

Existem vários tipos de relés, com aspectos construtivos distintos, estes são subdivididos em:

- Relés eletromecânicos;
- Relés estáticos ou eletrônicos;
- Relés digitais.

Os relés também podem ser diferenciados segundo sua forma de atuação, conforme breve descrição a seguir dos principais tipos utilizados.

- Sobrecorrente (50/51): relé mais simples e de custo mais baixo. É vastamente utilizado em sistemas radiais. Atua para uma corrente maior que seu ajuste de forma instantânea ou temporizada, dependendo da magnitude da corrente;
- Direcional de potência (32): opera com torque máximo quando o fluxo de potência ativa sofre inversão de sentido, como no caso dos fenômenos de motorização em geradores síncronos;
- Sobretensão (59): possui operação semelhante ao relé de sobrecorrente, mas com a grandeza de referência sendo a tensão;
- Diferencial (87): opera quando a diferença entre as correntes que entram e saem do equipamento protegido estão dentro de uma determinada faixa de valores;
- Distância (21): baseia-se na medição do valor da impedância de sequência positiva entre o ponto de localização do relé e a falta. O valor medido é proporcional à distância entre os pontos.

Neste Trabalho de Conclusão de Curso deu-se ênfase ao estudo dos relés direcionais de sobrecorrente (67), os quais baseiam-se na comparação entre duas grandezas, uma de referência, normalmente a tensão, e outra de operação, normalmente a corrente. As grandezas são comparadas fasorialmente e se a diferença entre elas estiver em uma determinada faixa o relé envia o comando para operação do disjuntor.

Existem relés exclusivamente direcionais, outros necessitam que unidades direcionais sejam acopladas. No caso de linhas em anel (Figura 2.4), a característica direcional é necessária, uma vez que pode haver a inversão da corrente de falta. O relé direcional confere característica radial ao sistema em anel, assim este se comporta como dois sistemas radiais em sentidos opostos.

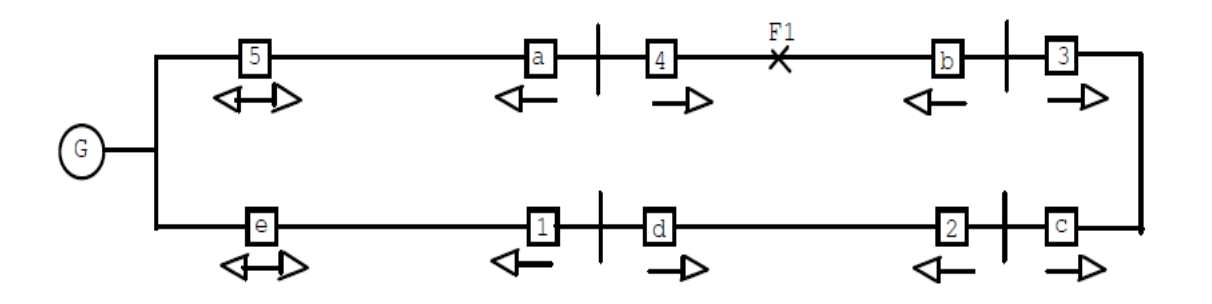

Figura 2.4 Representação de um sistema em anel protegido por relés direcionais de sobrecorrente (http://www.selinc.com.br/produtos/SEL-451-5.aspx acessado em: 23/07/2013 14:33)

No caso dos relés direcionais de sobrecorrente, há uma união entre as funções de sobrecorrente e direcional. O relé de sobrecorrente pode ser instantâneo e/ou temporizado. Quanto ao tempo de atuação, possuem curvas características de dois tipos: de tempo definido e de tempo dependente.

#### a) De tempo definido (Figura 2.5)

Uma vez ajustado o tempo de atuação (ta) e a corrente mínima de atuação (IMIN,AT), o relé irá atuar neste tempo para qualquer valor de corrente igual ou maior do que o mínimo ajustado .

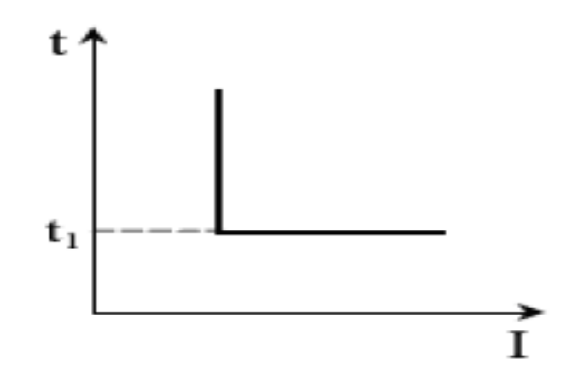

Figura 2.5 Curva de tempo definido.

#### b) De tempo dependente (Figura 2.6)

O tempo de atuação do relé é inversamente proporcional ao valor da corrente. Isto é, o relé irá atuar em tempos decrescentes para valores de corrente igual ou maior do que a corrente mínima de atuação. As curvas de tempo dependente são classificadas em três grupos: Normalmente Inversa (NI), Muito Inversa (MI) e Extremamente Inversa (EI).

Para garantir uma atuação adequada da proteção, é necessário ajustar o tap da unidade temporizada do relé segundo a inequação (2.7):

$$
(1.4 a 1.5)Inominal de carga \le Iajuste do relé \le \frac{Icurto minimo no fim do trecho protegido}{1.5} (2.7)
$$

Portanto, o relé deve suportar sem operar, às situações de flutuação de carga. Por isso, recomenda-se que o seu ajuste seja de 40% a 50% da corrente nominal de carga e menor do que 50% da corrente de curto circuito para se ter absoluta segurança que o relé atuará em caso de defeito.

Para a unidade instantânea o ajuste deve ser feito conforme a seguinte expressão:

$$
I_{ajuste instantâneo} = I_{85\% cc3\phi}
$$
 (2.8)

Sendo:

$$
I_{85\% c c 3\Phi} = \frac{I_{cc 3\Phi A} I_{cc 3\Phi B}}{0.85 I_{cc 3\Phi A} + 0.15 I_{cc 3\Phi B}}
$$
(2.9)

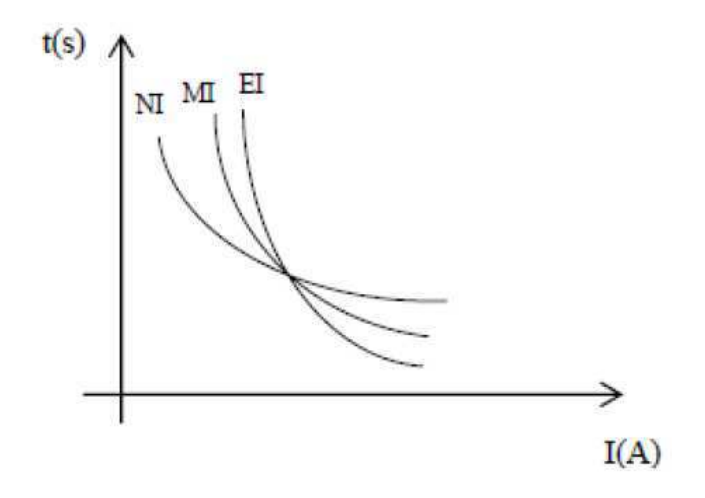

Figura 2.6 Curvas de tempo dependente.

#### 2.5.1RELÉS ELETROMECÂNICOS

São considerados os primeiros relés e têm sido gradativamente substituídos pelos relés digitais. As principais partes constituintes de um relé eletromecânico são:

- Eletroímã constituído por fio de cobre em torno de um núcleo de ferro maciço que fornece um caminho de baixa relutância para o fluxo magnético;
- Armadura de ferro móvel;
- Conjuntos de contatos;
- Mola de rearme;
- Terminais.

Uma unidade direcional eletromecânica é apresentada na Figura 2.7, com o respectivo diagrama fasorial correspondente. Existem duas grandezas de entrada,

uma de operação (corrente de uma fase do sistema) e uma de referência (tensão ou corrente) e atuam quando a defasagem angular entre essas grandezas está em uma determinada faixa de valores.

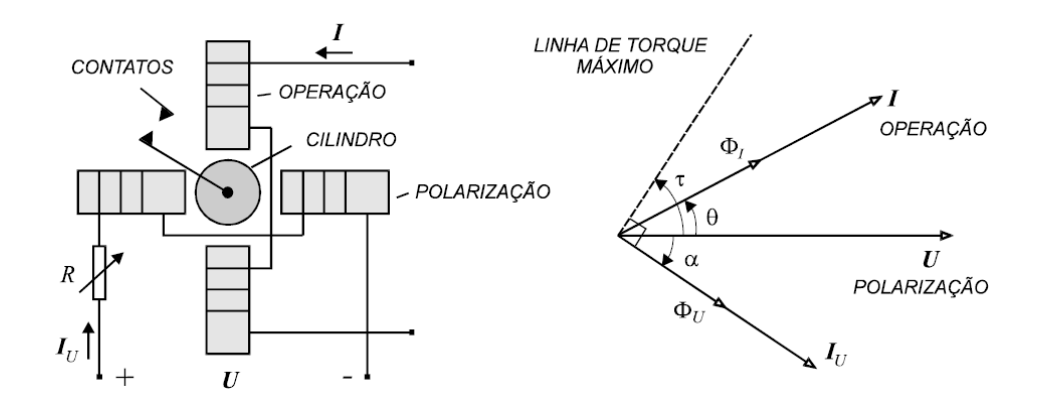

Figura 2.7 Relé direcional (GUERRA, 2013).

O funcionamento de um relé eletromecânico de sobrecorrente se baseia na indução de correntes parasitas em um cilindro metálico, as bobinas são percorridas por corrente alternada, criando um fluxo magnético variante no tempo no entreferro. <sup>I</sup>  $e I_u$  são defasadas no tempo e R possui a função de variar o ângulo  $\alpha$  entre  $U e I_u$ . O torque é dado pela expressão a seguir:

$$
T = KUIcos(\theta - \tau) \tag{2.10}
$$

Apresentam-se na Figura 2.8 as regiões de operação e não-operação do relé direcional.

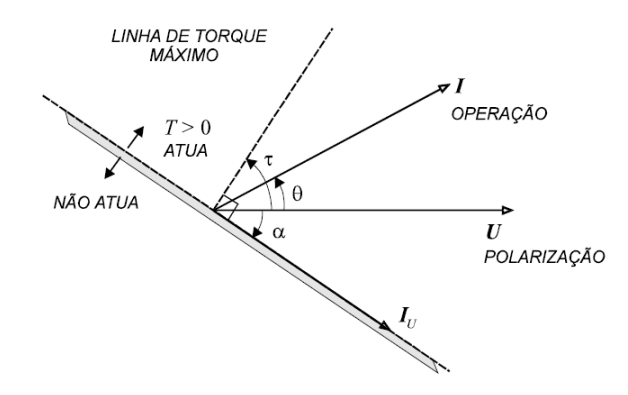

Figura 2.8 Diagrama fasorial e regiões de operação do relé (GUERRA, 2013).

#### 2.5.2RELÉS ESTÁTICOS OU ELETRÔNICOS

Com o surgimento dos relés eletrônicos, problemas de consumo e desgaste das partes móveis que eram característicos dos relés eletromecânicos foram superados. Entretanto, novos problemas surgiram, tais como: envelhecimento de seus componentes, rápido desgaste causado pelas intempéries do tempo como temperatura e umidade além da vulnerabilidade na presença de surtos atmosféricos ou manobras.

A comparação fasorial de duas grandezas, característica intrínseca dos relés direcionais, pelos relés estáticos é feita conforme mostrado na Figura 2.9, segundo a condição de operação:

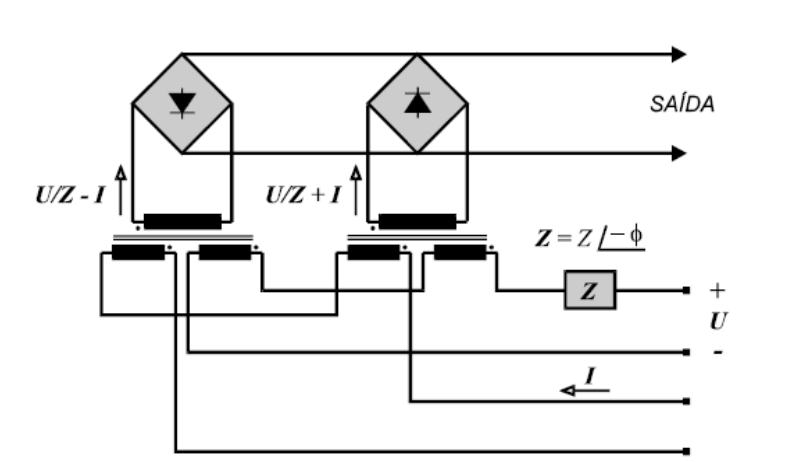

 $\frac{U}{Z}$  $\left|\frac{U}{Z}+I\right| > \left|\frac{U}{Z}\right|$ Z  $(2.11)$ 

Figura 2.9 Relé direcional estático (GUERRA, 2013).

#### 2.5.3RELÉS DIGITAIS

Com o advento da tecnologia digital, o desenvolvimento de relés com múltiplas facilidades e flexibilidade se tornou possível. Funções de controle, localização de defeitos e oscilografia foram incorporadas, resultando no aumento da confiabilidade do esquema de proteção. A utilização de grupos de ajustes e lógicas programáveis trouxe uma extrema gama de opções para a configuração da proteção e adaptação às filosofias de proteção.

Apesar de ser a tecnologia mais moderna em proteção digital e estar substituindo os relés eletromecânicos e estáticos, os relés digitais não são perfeitos e possuem alguns problemas, tais como: sensibilidade a surtos, a interferências eletromagnéticas e a altas temperaturas. Apresenta-se na Figura 2.10 a fotografia de um relé digital.

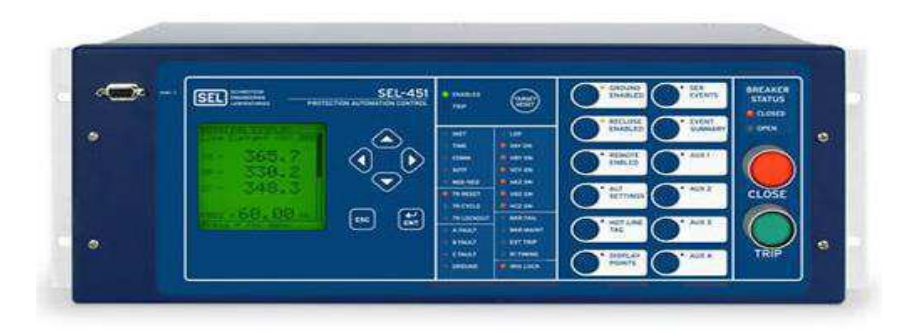

Figura 2.10 Relé digital da SEL ( http://www.selinc.com.br/produtos/SEL-451- 5.aspx acessado em: 23/07/2013 14:33)

O diagrama de blocos apresentado na Figura 2.11 resume a arquitetura de um relé digital típico.

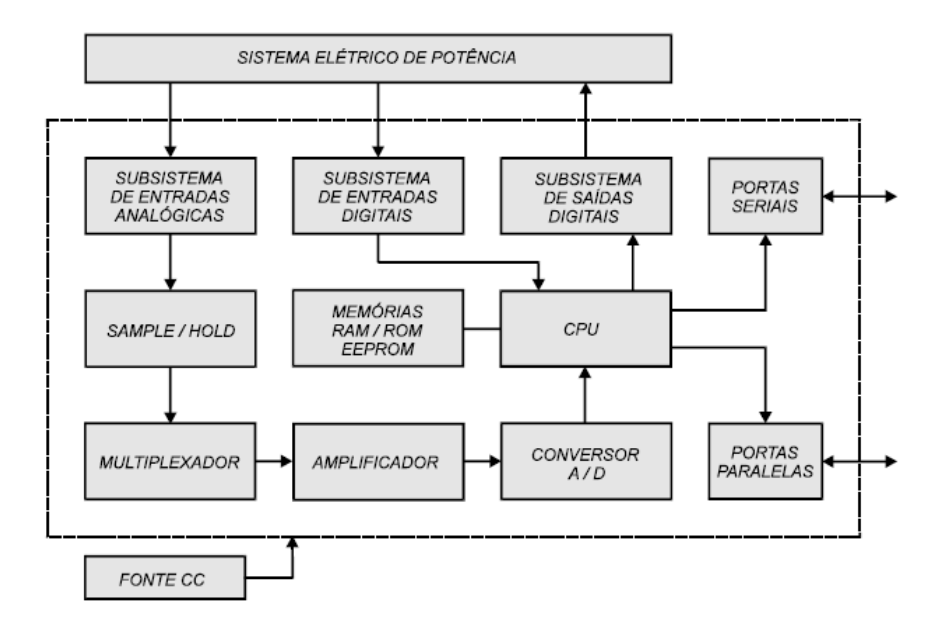

Figura 2.11 Diagrama de blocos de um relé digital típico (GUERRA, 2013).

De forma sucinta o princípio de funcionamento de um relé digital típico é o seguinte: o relé recebe os sinais analógicos através dos TC e TP. Para não tornar os sinais indistinguíveis depois de uma amostragem, estes são submetidos a um filtro com corte menor ou igual a 480 Hz no subsistema de entradas analógicas, em

seguida são amostrados, armazenados e multiplexados. Com o uso de um conversor A/D os sinais analógicos são convertidos para a forma digital. Desta forma, o processador do relé será capaz de processar os dados, os quais são armazenados temporariamente na memória RAM. Na memória ROM, é feita a armazenagem permanente de programas do relé digital, tais como: algoritmos matemáticos de detecção e classificação de defeitos, além dos parâmetros de ajustes do relé. Os dados oriundos do conversor A/D e do subsistema de entrada digital, responsável por informar o estado lógico de chaves seccionadoras e disjuntores, são processados na CPU, que consiste em um microprocessador que toma as decisões de atuação ou não do relé. A comunicação entre a rede e o relé é realizada através portas seriais e paralelas.

#### 2.6. PROCESSO DE COORDENAÇÃO DE RELÉS

Na proteção de sistemas elétricos, é desejável que os relés atuem o mais rápido possível. De um modo geral, a estratégia de proteção consiste em coordenar os relés em uma escada de tempos de atuação sucessivos, porém sempre considerando a seletividade de proteção. Para isso, o relé mais próximo do defeito deve atuar prioritariamente. Caso falhe, o relé a montante mais próximo será o responsável pela proteção e assim, sucessivamente (Figura 2.12).

O sistema em anel pode, para efeito de proteção, ser interpretado como dois sistemas elétricos radiais, característica conferida pelos relés direcionais de mesma direção.

A mínima diferença de tempo entre dois relés próximos da cadeia de proteção é denominada de tempo de atuação  $(\Delta t)$ . Assim para haver coordenação, os tempos de operação dos relés devem satisfazer a seguinte inequação:

$$
t_{rel\acute{e}a\,montante} - t_{rel\acute{e}a\,jusante} \geq \Delta t \tag{2.12}
$$

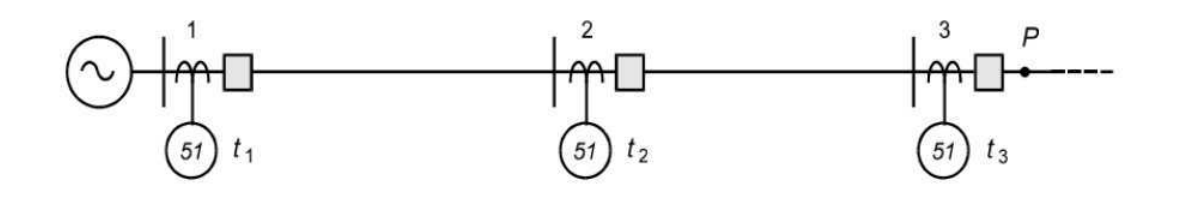

Figura 2.12 Esquema de proteção de retaguarda.

## 3. O <sup>S</sup>OFTWARE CAPE

O software CAPE (Computer Aided Protection Engineering) foi desenvolvido pela Electrocon International Inc. e tem como objetivo principal, auxiliar os engenheiros responsáveis pela proteção dos sistemas de transmissão de alta tensão e sistemas de distribuição em concessionárias de energia elétrica.

O CAPE conta com um banco de dados em código aberto para modelagens detalhadas e oferece suporte para redes de qualquer tamanho, sendo possível o projeto da proteção, simulação de faltas e a análise do fluxo de potência.

A área de trabalho do CAPE é ilustrada na Figura 3.1, onde existem três campos distintos. O campo descrito como Árvore de dados contém todos os equipamentos inseridos no diagrama unifilar, sendo possível acessá-los e ajustá-los de forma rápida. O CAPE disponibiliza também um campo para a parte gráfica onde é possível desenhar e visualizar o diagrama unifilar desejado e logo acima, um campo destinado à saída dos resultados em forma de relatório.

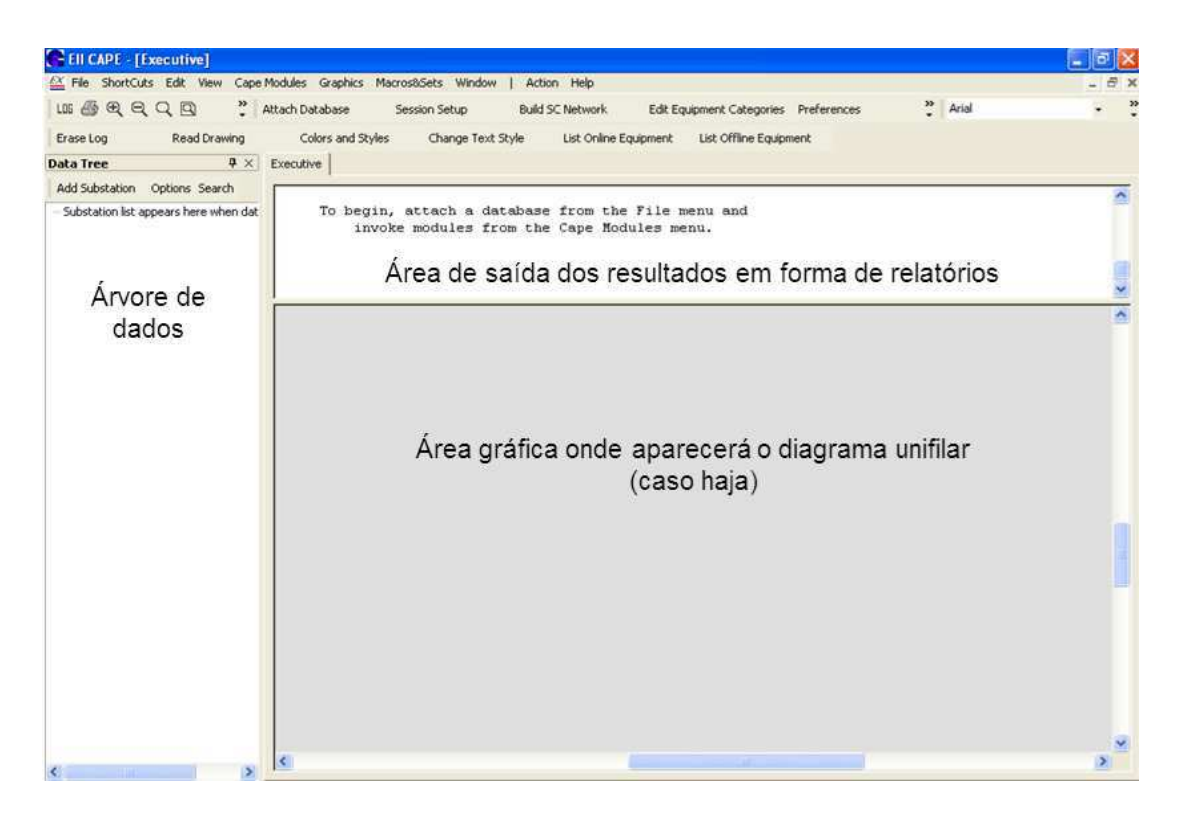

Figura 3.1 Área de trabalho do CAPE.

### 3.1. MÓDULOS DO CAPE

O CAPE possui onze módulos com funções específicas e de fundamental importância para análise e projeto da proteção do sistema elétrico, conforme breve descrição a seguir:

- *Database Editor*: É a base para todas as funções. Oferece modelos para construção de modelo de transformadores, relés, religadores e fusíveis;
- Short Circuit: Calcula falta em sistemas de qualquer tamanho. Suporta relatórios padrão e personalizados, estudos de falhas automáticas, análise de localização de falhas, e as condições de falha definidas pelo usuário.
- One-Line Diagram: Módulo responsável pela construção do diagrama unifilar;
- **Coordination Graphic:** Módulo que ajuda na avaliação gráfica da coordenação dos dispositivos de proteção, avalia os efeitos de eventuais modificações além de ser possível manipular graficamente as curvas, sendo a regulação da unidade de proteção feita de forma gráfica.
- **System Simulator:** Módulo responsável pela simulação de defeitos na rede elétrica e avaliação da coordenação das proteções;
- Relay Setting: Módulo destinado exclusivamente a parametrização dos relés;
- Relay Checking: Permite avaliar o comportamento do sistema de proteção em face de um conjunto de defeitos pré-definidos ao longo de toda a rede;
- **·** *Line Constants:* Módulo responsável por calcular a impedância de seqüencia positiva própria e a impedância de seqüência zero própria e mútua de linhas aéreas de transmissão baseada nos dados do condutor e da torre;
- *Order Production:* Módulo responsável por gerar relatórios de ajustes do relé baseado em taps e pontos de teste para locais específicos;
- Power Flow: Módulo responsável pela solução do fluxo de potência através do método de Newton;
- **Short Circuit Reduction:** Módulo que oferece duas opções de redução da rede.

### 4. ESTUDO DE CASO

Para realizar o Estudo de Caso, utilizou-se o sistema apresentado na Figura 4.1, o qual será denominado de sistema-teste. Ele é composto dos seguintes componentes: duas fontes (S1, S2), linhas de transmissão, transformadores, disjuntores, relés e um motor síncrono (S3). Os parâmetros físicos dos componentes são fornecidos no Anexo A e os cálculos dos TC e parâmetros dos relés, no Anexo B.

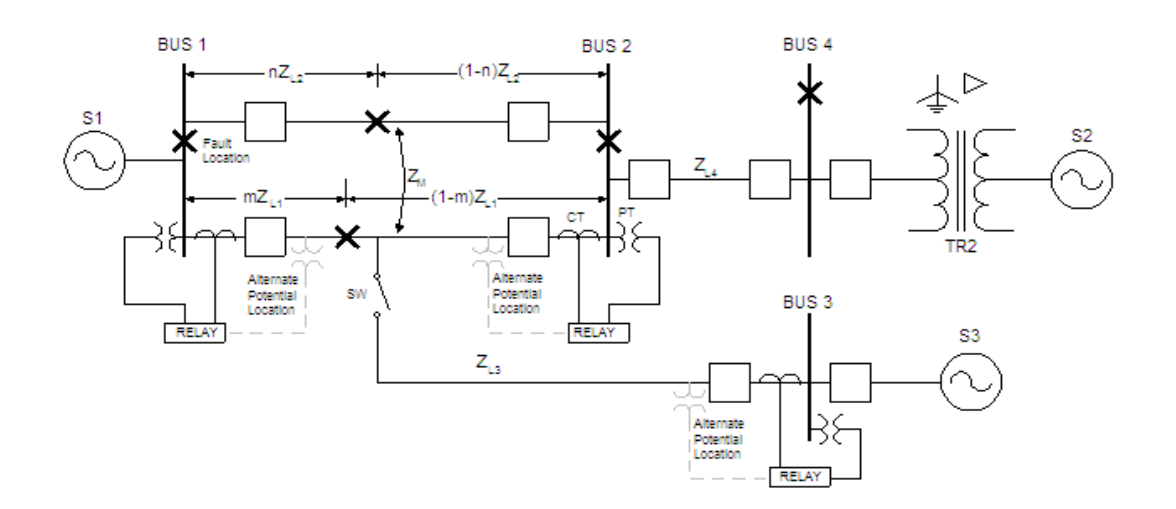

Figura 4.1 Sistema-teste (Disponível em: http://www.pespsrc.org/Reports/archive/Apublications\_old\_format.html, Acesso em: 17 julho. 2013, 16:30:30.)

#### 4.1. INICIANDO A SIMULAÇÃO

Para efetuar as simulações no CAPE é necessário inserir o sistema-teste, o que é feito no módulo One Line Diagram. O projeto é iniciado acessando file>Create New Data Base and Drawing. Abre-se então, a janela mostrada na Figura 4.2, na qual se nomeia o arquivo do projeto e anexa-se a base de dados, para em seguida criar o desenho do diagrama unifilar. Caso se deseje utilizar um diagrama unifilar já armazenado, basta marcar a opção Read Graphics File e escolher o arquivo a ser apresentado.

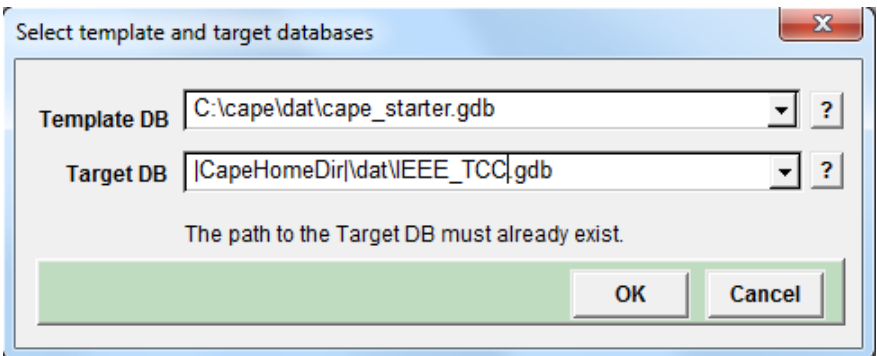

Figura 4.2 Menu de seleção da base de dados e template.

O módulo One Line Diagram disponibiliza todos os dispositivos necessários para o projeto (Figura 4.3), dando liberdade ao projetista em escolher os itens requeridos apenas selecionando-os e arrastando-os para a área de trabalho do CAPE.

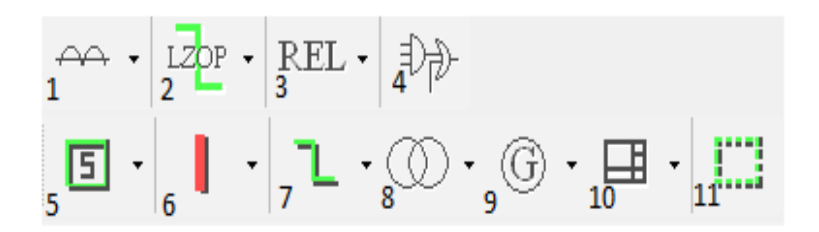

Figura 4.3 Itens do módulo One Line Diagram.

#### 4.2. BARRAS

As barras são inseridas através do ícone 6 da Figura 4.3. Em seguida, é necessário posicioná-las na área de trabalho do CAPE. O CAPE fornece então, uma janela semelhante à mostrada na Figura 4.4, na qual é possível nomear a barra, estabelecer o tipo e o nível de tensão. As barras em vermelho são de 230 kV e as barras em verde são de 24 kV. Inseriu-se uma barra fictícia entre as barras 1 e 2 para que fosse possível efetuar a derivação na linha por meio do software, dado que o CAPE não possui essa função específica.

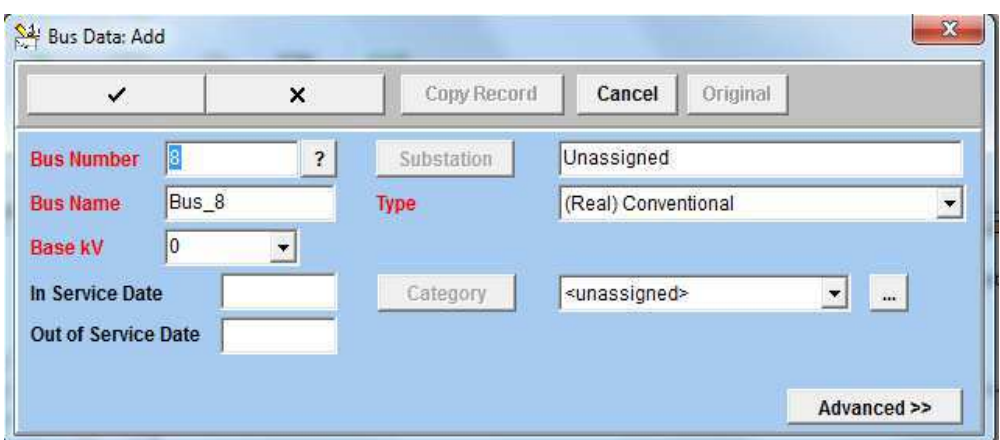

Figura 4.4 Menu de configuração das barras.

### 4.3. LINHAS DE TRANSMISSÃO

Para inserir as linhas de transmissão, as barras precisam estar posicionadas na área de trabalho. Para isso, basta selecionar as barras de início e de fim. A linha então, será adicionada automaticamente. O comprimento e a impedância (em pu, ohms ou percentual) são inseridos conforme mostrado na Figura 4.5.

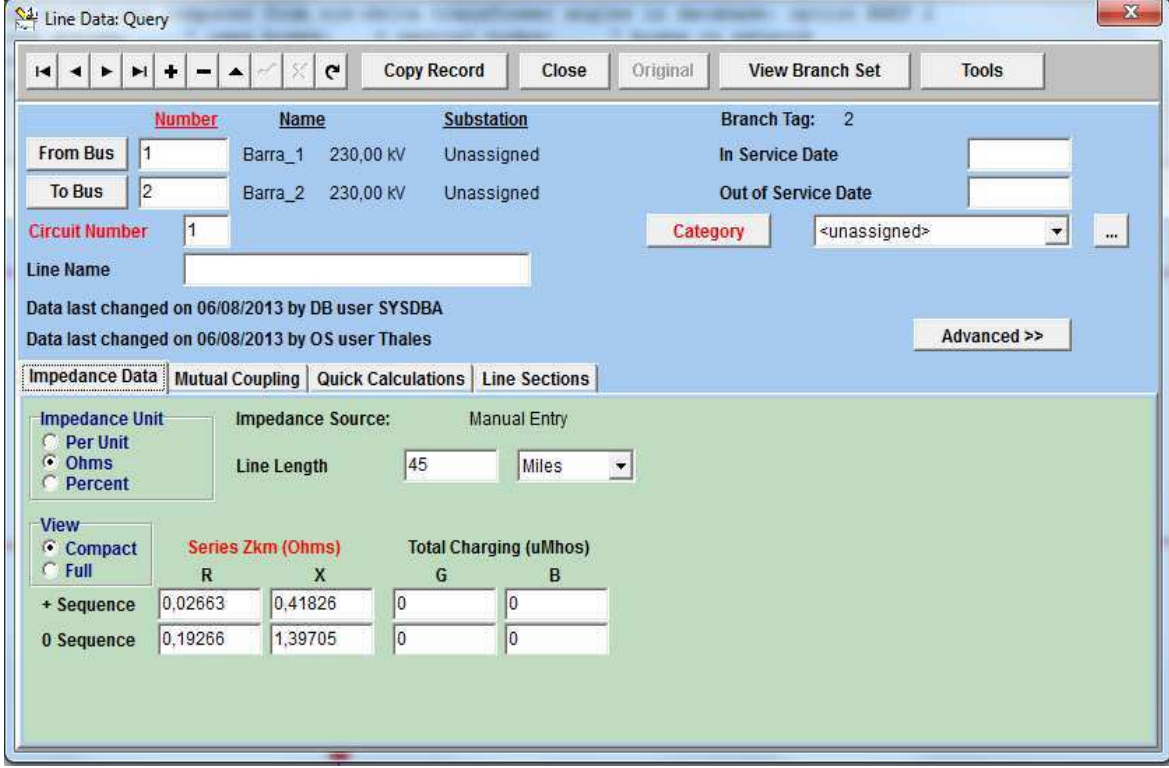

Figura 4.5 Menu de configuração de linhas.

### 4.4. MOTORES E GERADORES

O motor síncrono  $S_2$ e os geradores  $S_1$  e  $S_3$  são fornecidos no ícone 9 da Figura 4.3 e são inseridos com um simples clique na barra desejada. O menu de configuração é mostrado na Figura 4.6, no qual o usuário pode efetuar a configuração, escolhendo potência, fator de potência, impedância, tensão e impedância de aterramento.

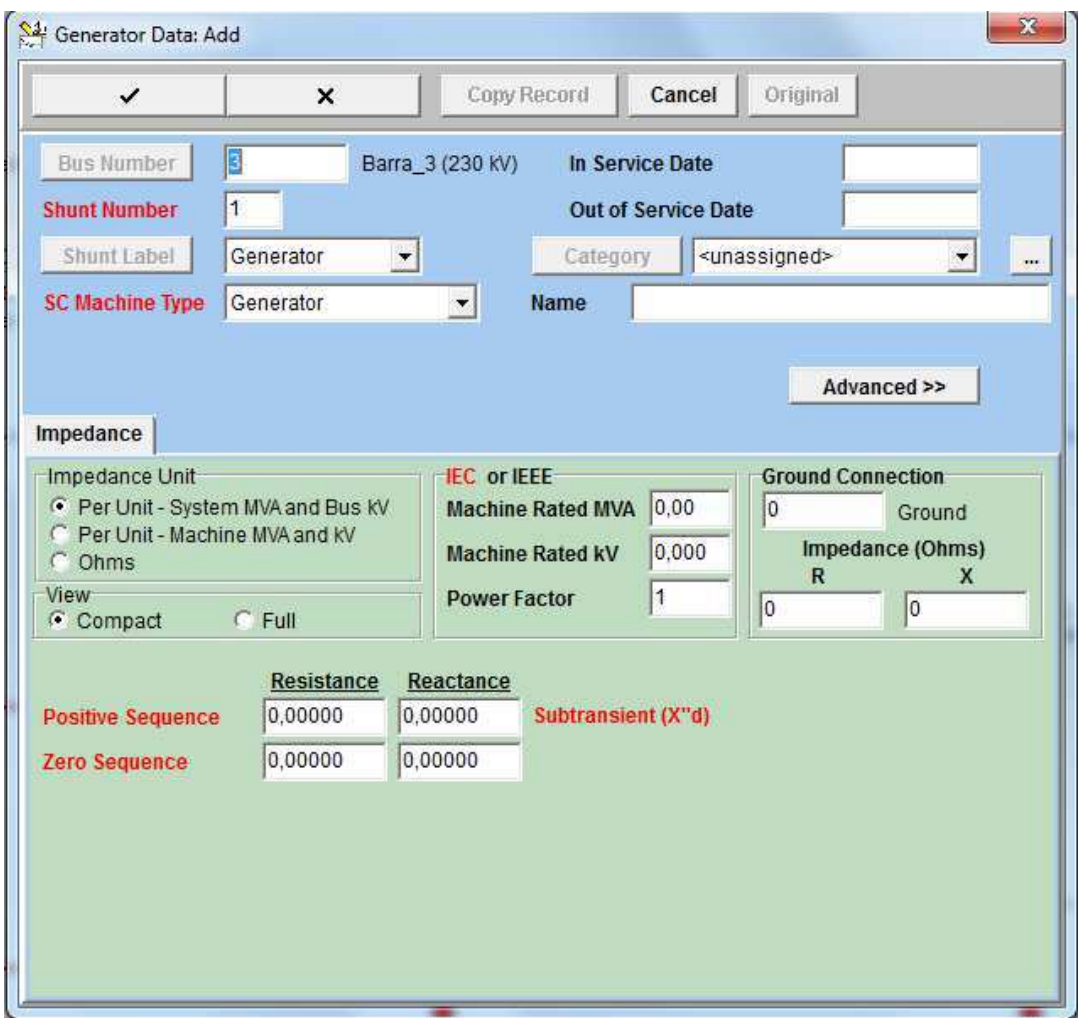

Figura 4.6 Menu de configuração dos geradores e motores**.**

### 4.5. TRANSFORMADORES

Para inserir um transformador deve-se primeiro criá-lo através da seleção do ícone 8 da Figura 4.3. Logo em seguida, o menu da Figura 4.7 será exibido e os

valores da tensão do primário e secundário poderão ser inseridos em Add kV Tap no canto inferior esquerdo, além dos respectivos tipos de conexão em Connection During Testing. É possível também nomeá-lo e ajustar as perdas e a potência. Com o transformador criado, é necessário selecionar as barras onde se deseja posicioná-lo para que este seja adicionado.

| $ 2\rangle$<br>Manufacturer:<br>$\overline{\phantom{a}}$<br>Name:<br>Include Winding-TANK Z0<br><b>Number of Windings</b><br>$\overline{2}$<br>$\stackrel{\sim}{\tau}$<br><< Advanced<br>Tag:<br><b>Magnetizing Admittance</b><br><b>Remarks</b><br>Enter data in per unit<br>$\overline{\phantom{a}}$<br>Sequence:<br><b>Positive</b><br><b>Negative</b><br>Zero<br>0<br>0<br> 0 <br>G (pu)<br>100<br><b>Magnetizing Base MVA</b><br> 0 <br>lo.<br> 0 <br>B(pu)<br>(Negative B is inductive)<br>$\boxed{\mathsf{P}}$<br>s<br><b>Circuit Designation</b><br>Wye<br>Wye<br><b>Connection during testing</b><br>×<br>▼<br>0<br>0<br><b>Shared Neutral Group</b><br>×<br>O<br>lo.<br><b>MVA Rating 1</b><br>lo<br>0<br><b>MVA Rating 2</b><br>0<br>lo<br><b>MVA Rating 3</b><br>O.<br>lo.<br><b>MVA Rating 4</b><br>Impedance Form Percent Z and Loss<br>$\blacktriangledown$<br><b>Positive Sequence</b><br>Circuit kV Taps   Circuit Angle Taps<br><b>IEC Correction</b><br><b>Zero Sequence</b><br>%Z<br>First kV<br>Second kV<br>Second Angle Base MVA<br>Loss (kW)<br>First Angle<br>Tap kV<br>Circuit | $\checkmark$ | $\times$ | Copy Record | Cancel | Original | Show Associated Transformer(s) |  |
|----------------------------------------------------------------------------------------------------|--------------|----------|-------------|--------|----------|--------------------------------|--|
|                                                                                                    |              |          |             |        |          |                                |  |
|                                                                                                    |              |          |             |        |          |                                |  |
|                                                                                                    |              |          |             |        |          |                                |  |
|                                                                                                    |              |          |             |        |          |                                |  |
|                                                                                                    |              |          |             |        |          |                                |  |
|                                                                                                    |              |          |             |        |          |                                |  |
|                                                                                                    |              |          |             |        |          |                                |  |
|                                                                                                    |              |          |             |        |          |                                |  |
|                                                                                                    |              |          |             |        |          |                                |  |

Figura 4.7 Menu de configuração dos transformadores.

### 4.6. ZONAS DE PROTEÇÃO

As zonas de proteção são inseridas a partir do ícone 2 da Figura 4.3. Logo em seguida, o *menu* da Figura 4.8 será exibido, no qual é possível nomear a zona, estabelecer seu tipo e localização.

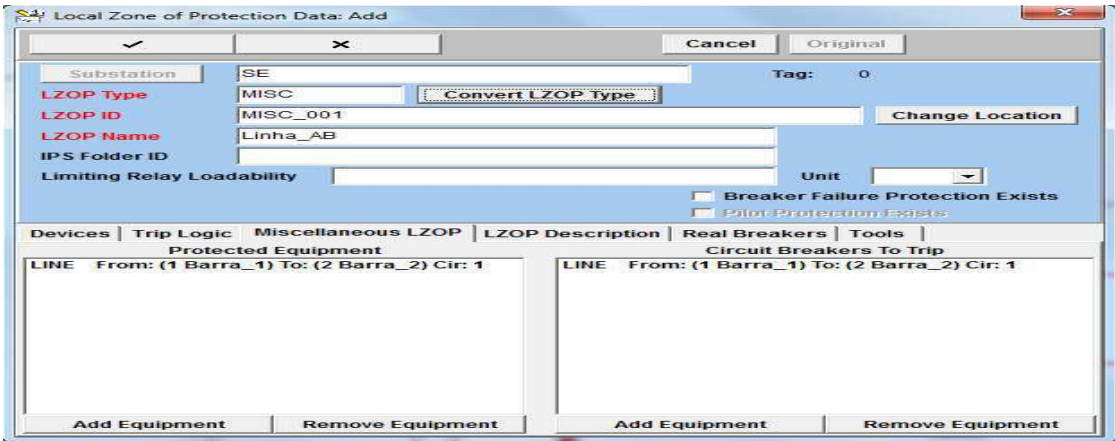

Figura 4.8 Menu de inserção das zonas de proteção.

### 4.7. TRANSFORMADORES PARA INSTRUMENTOS

Os transformadores para instrumentos TC e TP são adicionados a partir da seleção do ícone 1 da Figura 4.3. Logo em seguida, o menu da Figura 4.9 é apresentado, no qual estão disponíveis os campos para determinar as características desejáveis do equipamento segundo o projeto, como polaridade, relação de transformação, conexão e nome do equipamento.

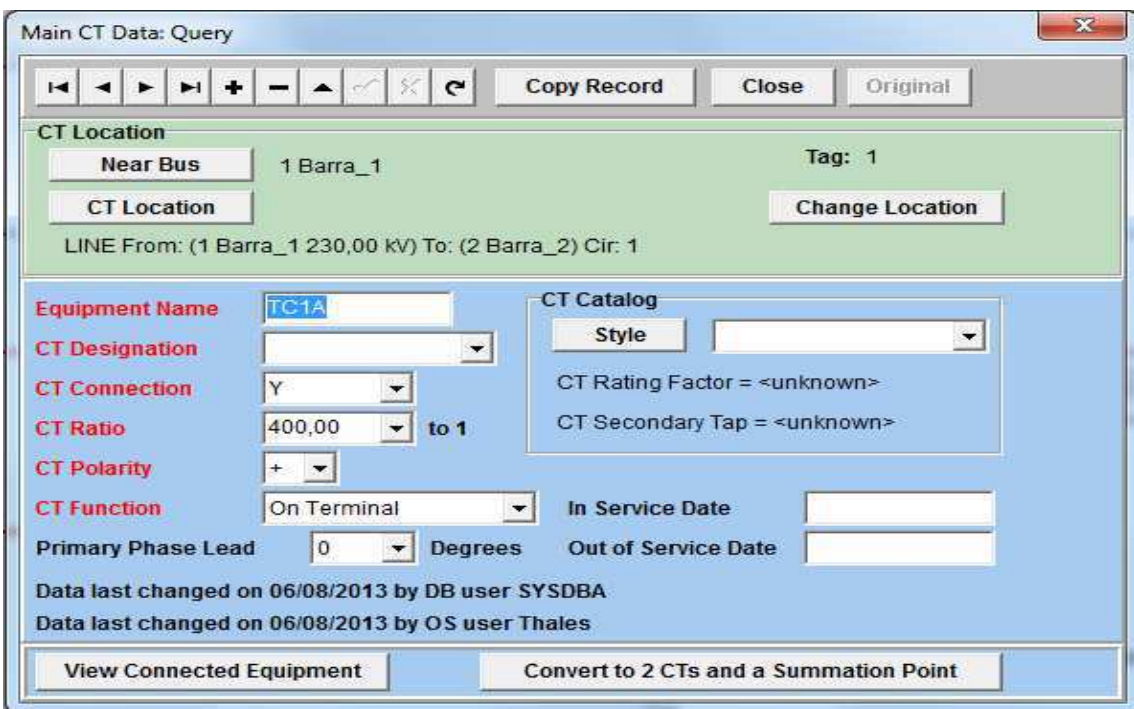

Figura 4.9 Menu de inserção dos TC.

#### 4.8. DIAGRAMA UNIFILAR

No ícone 3 da Figura 4.3 é possível selecionar os tipos de relés. Neste Trabalho, foram escolhidos quatro unidades do relé direcional de sobrecorrente PL-200, localizadas na parte em anel do sistema, e duas unidades do relé de sobrecorrente IAC51A, localizadas na parte radial do sistema. O diagrama unifilar obtido é apresentado na Figura 4.10.

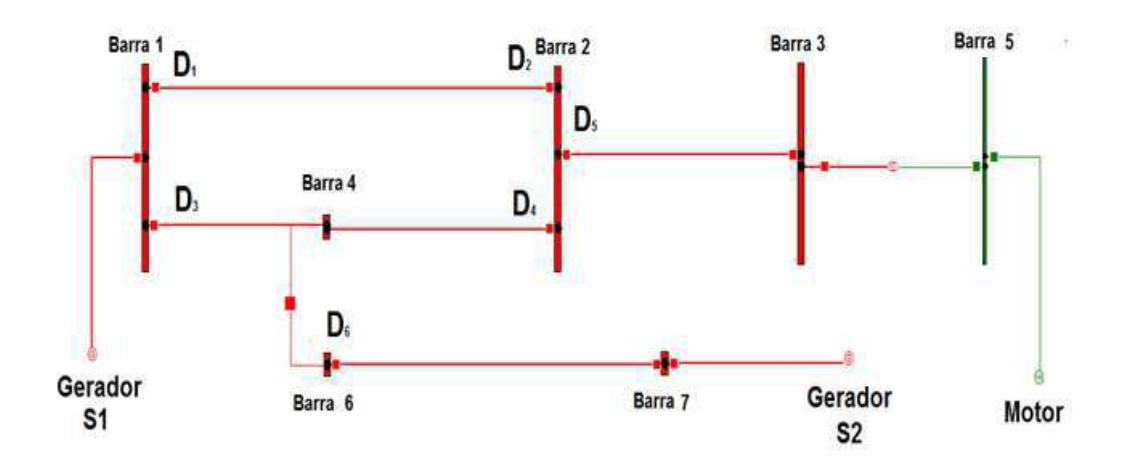

Figura 4.10 Diagrama unifilar obtido no CAPE.

#### 4.9. PARAMETRIZAÇÃO DOS RELÉS

O módulo Relay Setting é o módulo responsável pela parametrização dos relés. Uma vez selecionado, basta acessar *Set Relay* e o CAPE fornece a janela mostrada na Figura 4.11, na qual é possível escolher o algoritmo desejado, uma breve explanação do mesmo é exibida na parte de baixo da janela. Ao selecionar e clicar em  $OK$ , o algoritmo solicitará vários parâmetros, os quais são utilizados no processo de configuração dos relés.

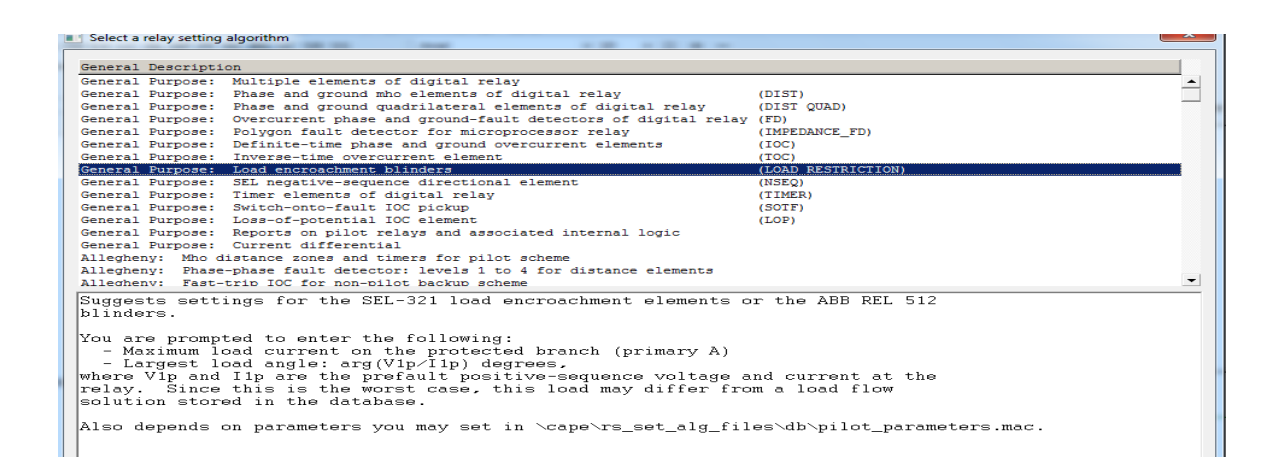

Figura 4.11 Janela para seleção do algoritmo do relé.

Para os relés de sobrecorrente, selecionou-se a opção *General Purpose : Inverse*time overcurrent element (TOC), esta função irá configurar a corrente instantânea e a unidade de corrente inversa, conforme figura 4.12, basta selecionar os elementos desejados(item 1), e inserir as correntes máxima da carga no primário(item 3) e a corrente inversa mínima de pick-up(item 4).

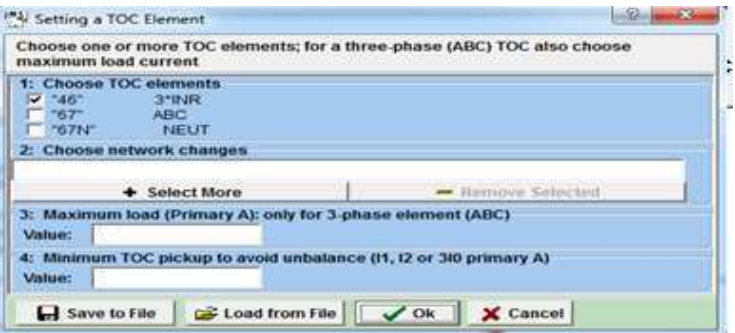

Figura 4.12 Configuração dos relés de sobrecorrente

Para os relés direcionais, selecionou-se Training: Directional Overcurrent, em seguida, várias opções são exibidas no campo destinado a relatórios, conforme figura 4.13. Selecionou-se os elementos 4 e 7 e em seguida, clicando em  $OK$ , utilizou-se os valores *default* do programa na medida em que o mesmo solicitava novos parâmetros para efetuar o ajuste dos relés.

|    | Relay elements:        |
|----|------------------------|
| 1  | 4 DIR '67'             |
| 2  | 4 DIR '67N'            |
| з  | 4 IOC '46'             |
| 4  | 4 TOC '67'             |
| 5  | 4 IOC '67N'            |
| 6  | 4 TOC '46'             |
| 7  | 4 TOC '67'             |
| а  | 4 TOC '67N'            |
| 9  | 4 TIMER 'T46' 1        |
| 10 | 4 TIMER 'T67' 1        |
| 11 | 4 TIMER 'T67N' 1       |
| 12 | 4 AUX 'ENABLE 67N IOC' |
| 13 | 4 AUX 'ENABLE 67N TOC' |
| 14 | 4 AUX 'ENABLE 67 IOC'  |
| 15 | 4 AUX 'ENABLE 67 TOC'  |
|    |                        |

Figura 4.13 Opções para configuração

#### 4.10. APRESENTAÇÃO DOS RESULTADOS

O módulo System Simulator permite simular as faltas e conferir a atuação dos relés e a abertura dos disjuntores. Os quadrados vermelhos representam os disjuntores no estado fechado e os quadrados brancos são os disjuntores com terminais abertos, conforme se pode observar nas figuras a seguir. Nota-se o compromisso com a seletividade, onde a falta em uma linha não resultou na abertura desnecessária dos disjuntores em outras linhas, mas apenas no trecho com falta.

Falta entre as barras 1 e 2 no sistema-teste na configuração em anel.

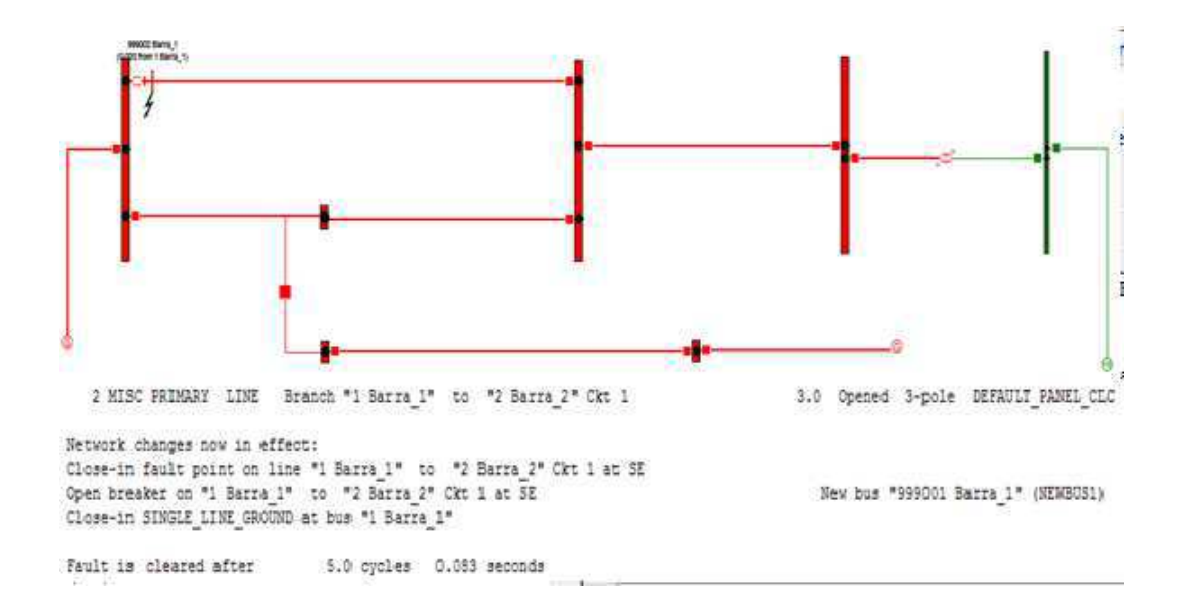

Figura 4.14 Falta entre as barras 1 e 2.

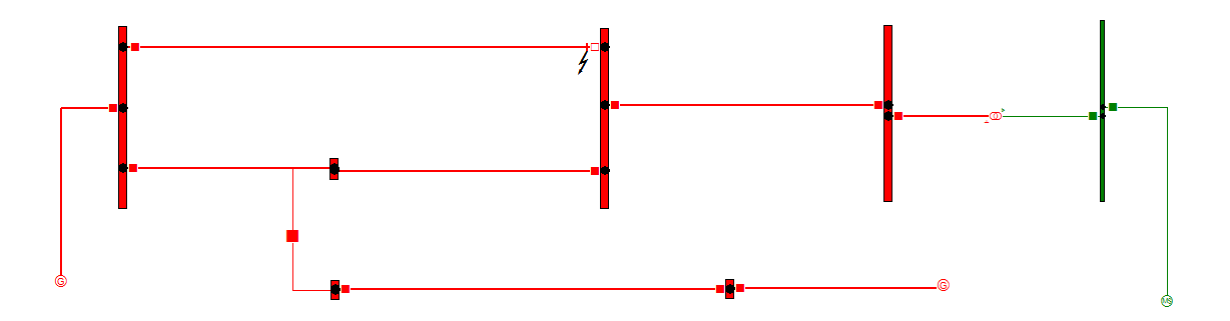

Figura 4.13 Falta entre as barras 1 e 2.

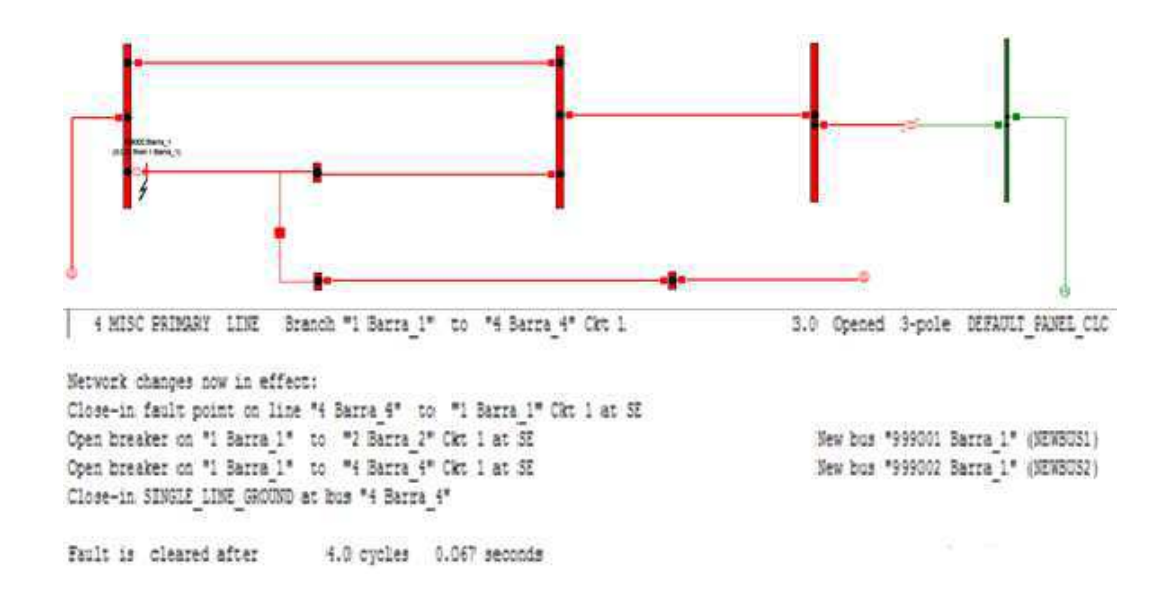

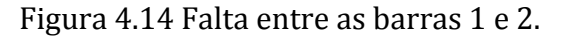

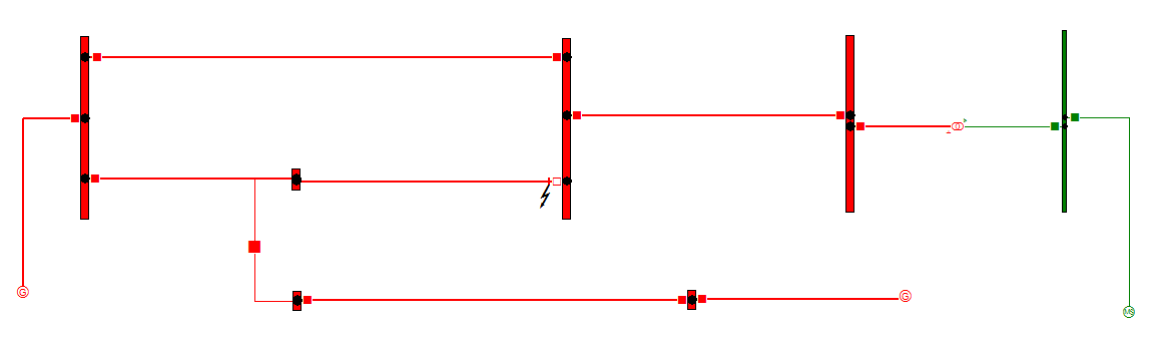

Figura 4.15 Falta entre as barras 1 e 2.

Falta entre as barras 5 e 6 no sistema-teste na configuração radial.

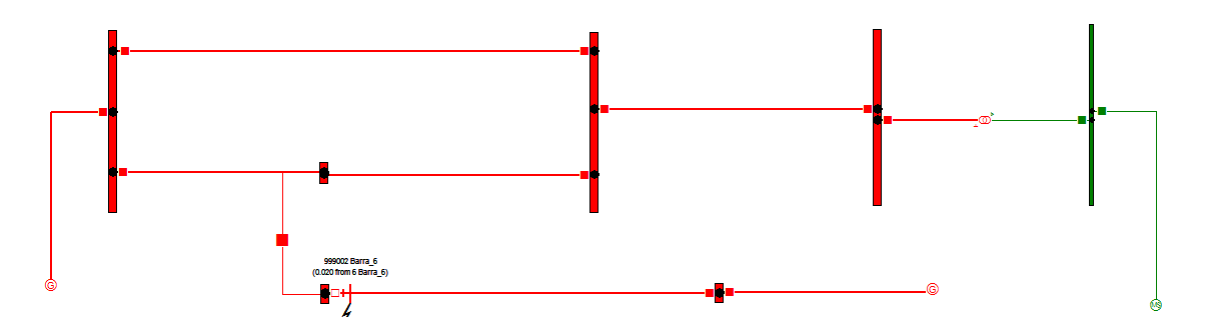

Figura 4.16 Falta entre as barras 5 e 6.

Falta entre as barras 2 e 3 no sistema-teste na configuração em anel.

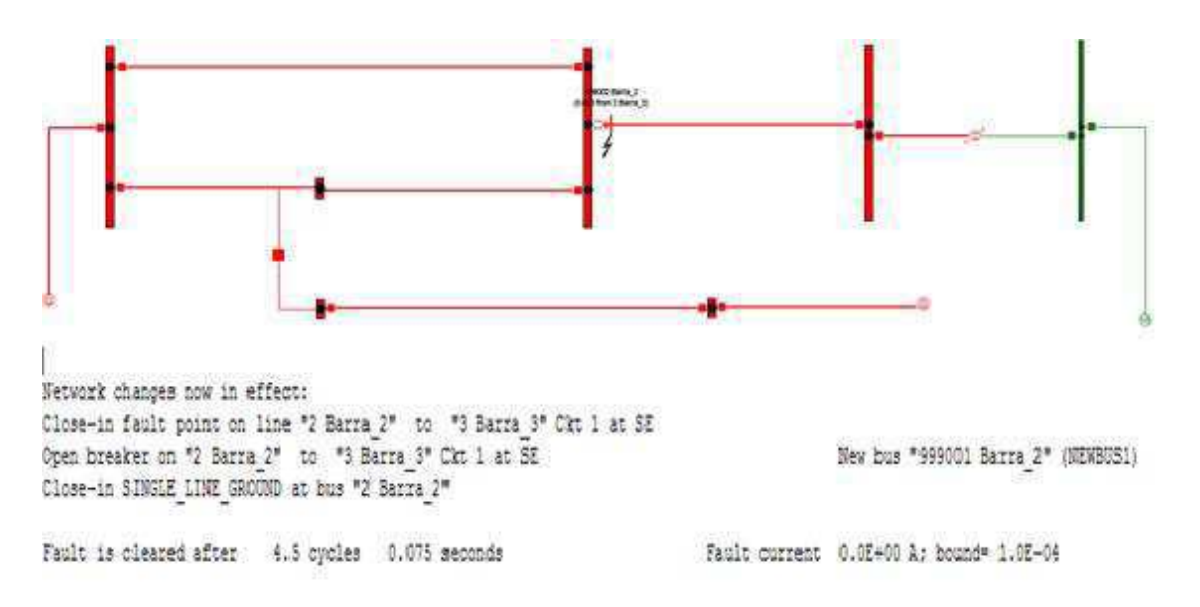

Figura 4.17 Falta entre as barras 2 e 3.

Com o ajuste dos relés realizado, pode-se através do módulo Coordination Graphics, efetuar a avaliação gráfica da coordenação dos dispositivos de proteção e manipular a curva de atuação dos mesmos, de modo a obter a resposta necessária ao projeto. O usuário escolhe o dispositivo de proteção a ser exibido arrastando ele da árvore de dados para a área de trabalho. As curvas de tempo inverso, em que o tempo em ciclos é dado em função da corrente em Ampères, para o relé de sobrecorrente são apresentadas nas figuras a seguir.

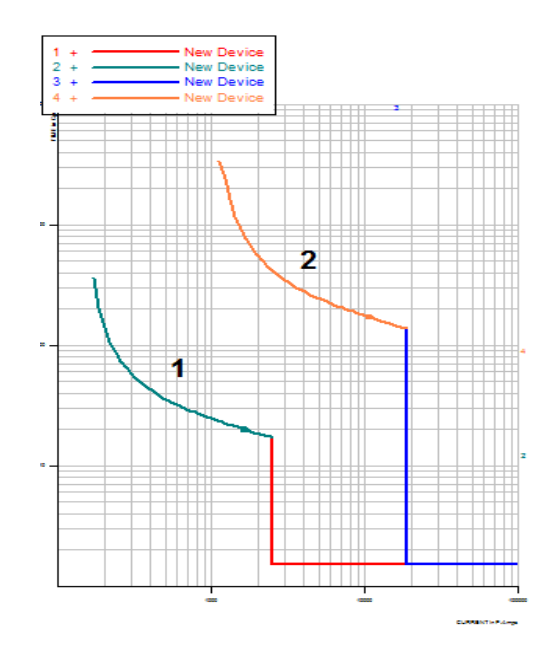

Figura 4.18 Curvas dos relés de sobrecorrente.

A curva do relé de sobrecorrente 1 representa o relé entre as barras 2 e 3 e a curva 2 representa o relé entre as barras 6 e 7.

As figuras a seguir ilustram as curvas obtidas para os relés direcionais de sobrecorrente e também representam o tempo em ciclos em função da corrente em Ampères.

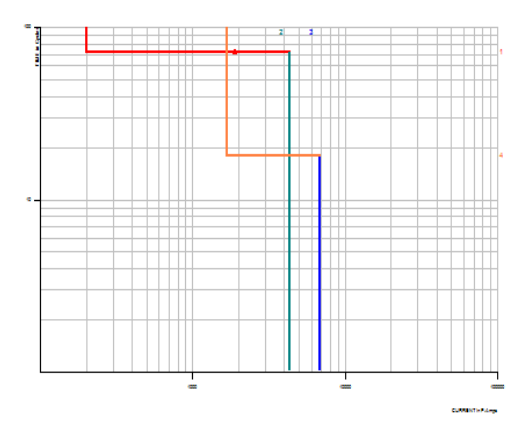

Figura 4.19 Relé direcional de sobrecorrente**.**

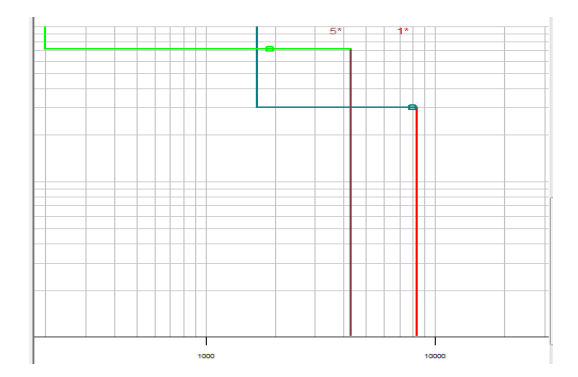

Figura 4.20 Relé direcional de sobrecorrente**.**

Nota-se que muitas vezes as curvas estão afastadas umas das outras. Isso se deve ao compromisso com a coordenação, em que o relé mais próximo a falta deve atuar primeiro.

## 5. CONSIDERAÇÕES FINAIS

Apesar do caráter introdutório do estudo realizado, este Trabalho de Conclusão de Curso mostrou o enorme potencial do software CAPE e que se constitui em uma ferramenta para os engenheiros de proteção de sistemas elétricos.

Em relação ao Estudo de Caso realizado, conceitos importantes foram estudados e aprofundados, como por exemplo: sistemas em anel, relé direcional de sobrecorrente e os fundamentos da filosofia da proteção.

Ao final, pode-se afirmar que o estudo realizado agregou conhecimentos importantes à formação do autor deste Trabalho.

## 6. BIBLIOGRAFIA

*http://www.selinc.com.br/produtos/SEL-451-5.aspx acessado em: 23/07/2013 14:33.* (s.d.).

*ABNT - NBR 6821. Transformadores de Corrente - Especificação.* (1992).

*NBR 6855 TRansformadores de potencial - Especificação.* (1992).

*Disponível em: http://www.pes-psrc.org/Reports/archive/Apublications\_old\_format.html.* (Acesso em: 17 julho. 2013, 16:30:30.).

Almeida, M. (2000). *Apostila de Proteção de Sistemas Elétricos.* Natal, Brasil.

Blackburn J.L, D. T. (2007). *Protective Relaying: Pinciples and Applications* (3 ed.). United States: CRC Press.

GUERRA, F. (2013). *Proteção de Sistemas Elétricos Notas de Aula.* Campina Grande, Brasil.

Kindermann, G. (1999). *Proteção de Sistemas Elétricos de Potência Vol.1* (1 ed.). Florianópolis, Brasil: UFSC-EEL-LabPlan.

Nexans. (2013). *All Aluminium Conductor - AAC (KCMIL Series).*

## ANEXO A

### FONTES IDEAIS

No sistema-teste as fontes S1(conectada a barra 1) e S3 (conectada a barra 3) são modelados como fontes ideais e consistem em fontes senoidais com impedância equivalente de Thévenin.

#### FONTE S1 (230 KV)

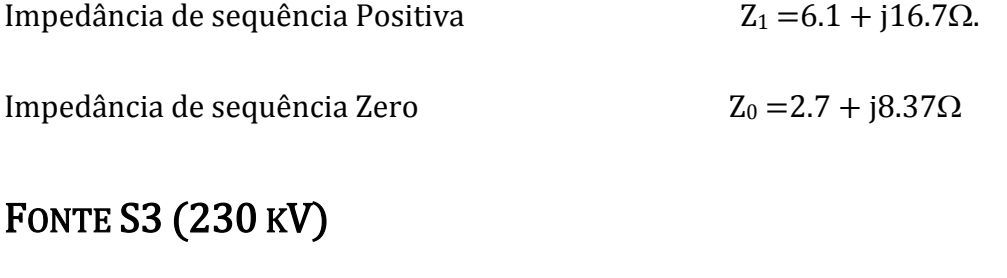

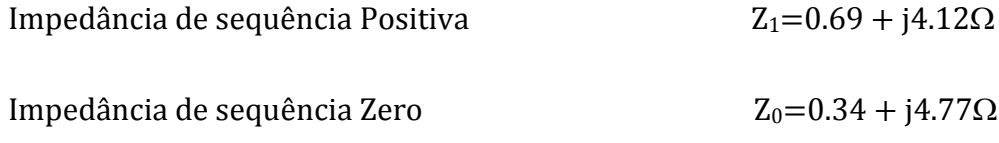

### MÁQUINA SÍNCRONA (S2)

No sistema-teste a máquina S2 é conectada a barra 4 e modelada como uma máquina síncrona.

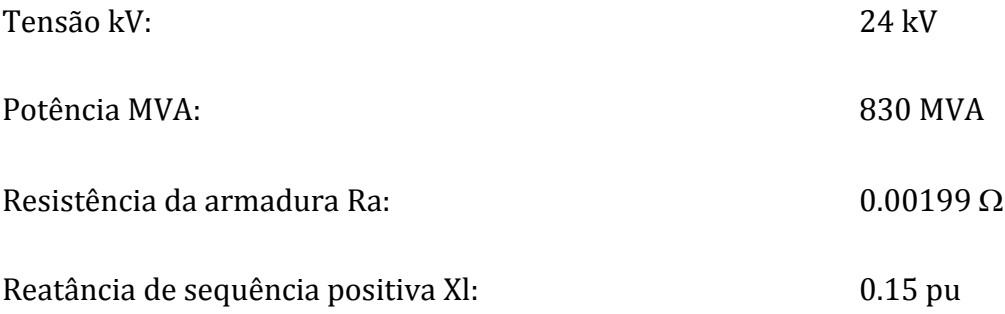

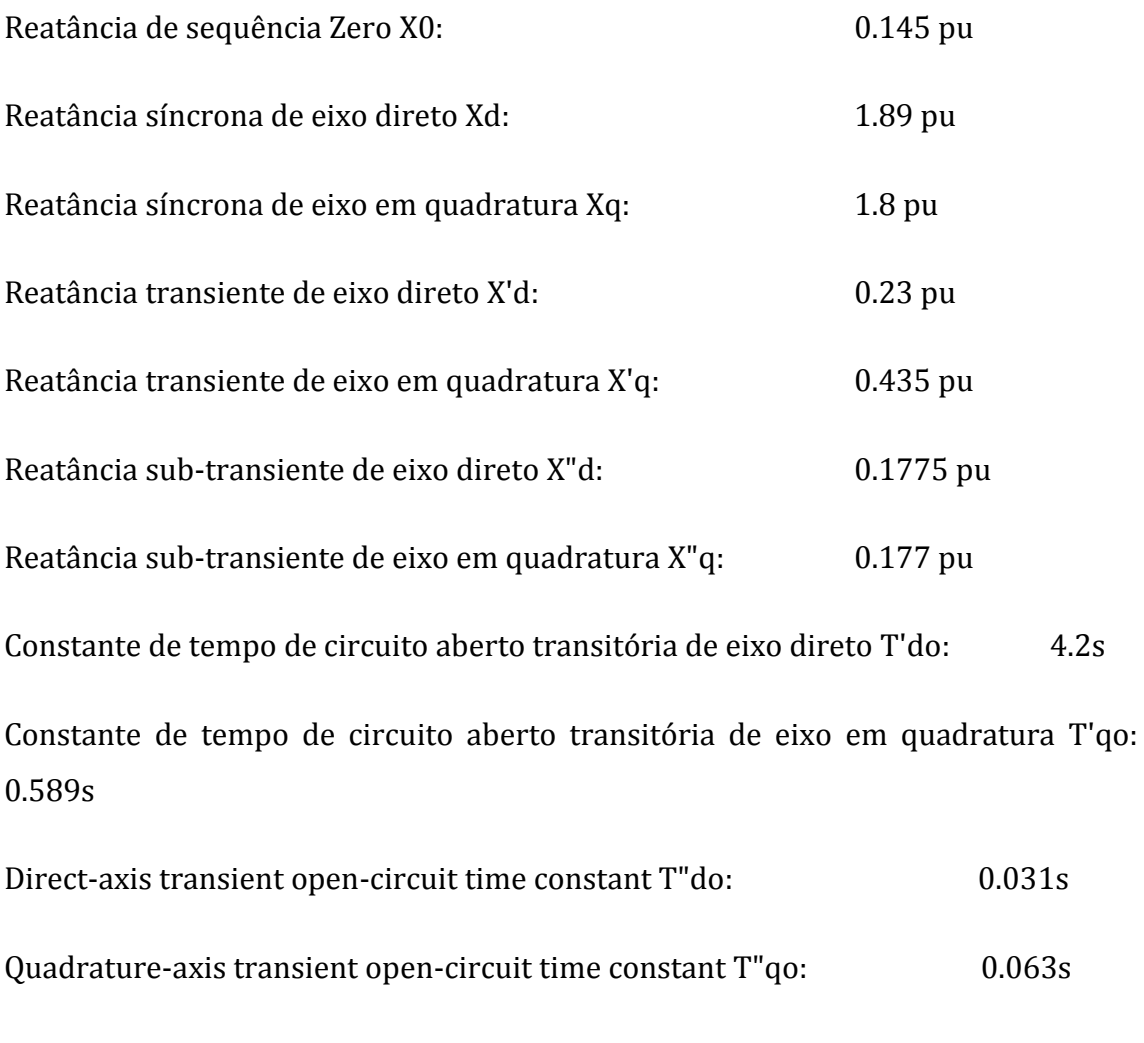

Todas as impedâncias por fase estão na base da máquina: 830 MVA, 24 kV.

### TRANSFORMADOR (CONECTADO A FONTE S2)

No sistema-teste o transformador possui conexões  $Y_{\text{aterrado}}/\Delta$  com dois enrolamentos com os seguintes parâmetros:

Enrolamento de alta tensão:

Tensão: 229.893 kV

MVA: 725 MVA

Resistência:  $0.1469 \Omega$ 

Enrolamento de baixa tensão:

Tensão: 22.8 kV

MVA: 725 MVA

Resistência:  $0.0044 \Omega$ 

Corrente de excitação a 100% de tensão: 0.706 A

Perdas a 100% de excitação: 466.303 kW

Teste de curto-cirtcuito:

229.893 kV na base de 22.8 kV e 725MVA:

 $\%Z:$  9.21

Perdas: 1333.689kW

As grandezas de sequência-zero são consideradas as mesmas que as grandezas de sequência positiva.

#### LINHAS DE TRANSMISSÃO DE 230KV

O sistema-teste possui três linhas de transmissão de 230kV. Uma linha conectando as barras 1 e 2, uma linha entre a linha 1 e a barra 3, uma terceira linha conectada entre as barras 2 e 4. Cada linha possui 72,42 km de comprimento.

As linhas são constituídas por condutores Marigold 1113 Kcmil AA, com diâmetro de 0,031 m e resistência DC de 0.051 $\Omega$ /Km (Nexans, 2013) a 75°C. Os parâmetros das linhas são calculados a 60 Hz com resistência a terra de 50 $\Omega$ -m.

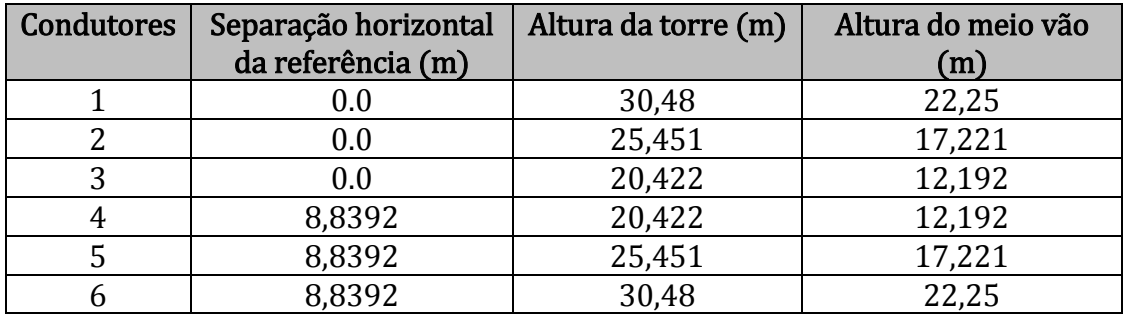

Tabela A.1 Configuração das torres das linhas em anel.

Tabela A.2 Configuração das torres das linhas radiais de 230 kV.

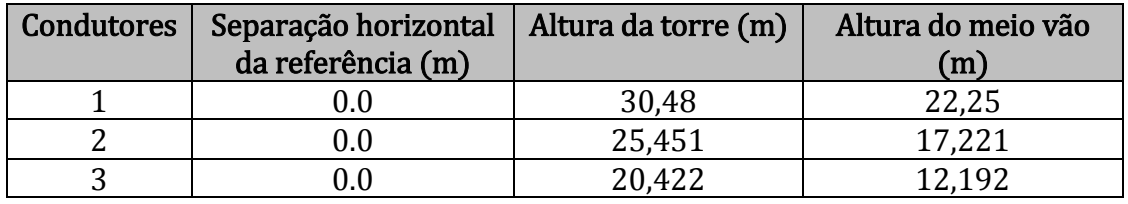

Para o cálculo das impedâncias de sequência positiva e zero da linha de transmissão utilizou-se o módulo Line Constants do software ATP, cujas linhas de código são apresentadas na Figura A.1.

```
BEGIN NEW DATA CASE
C
-----------------------------------
LINE CONSTANTS
METRIC
C Estrutura para entrada de dados para cabos individuais
C >SK-->RES---->->REA---->DIAM--->HORIZ-->VTW---->VM----->
           0.05140.0 30.48
                                                     22.25
     0.00.0310.05140.03125.451
     0.00.017.221
           0.051420.422
     0.00.0310.012.192
           0.051420.422
                             0.031 8.8392
     0.012.192
                             0.031 8.8392<br>0.031 8.8392
           0.051425.451
     0.017.221
           0.051430.48
     0.022.25
BLANK card ending conductor cards
C Demais dados
               -->FCAR----->-ICP-->-IZP-->-------------->
C RHO-->FREQ---
                         \mathbf{1}111 \quad 160.0
    50.0
                                111
BLANK card ending frequency cards<br>BLANK card ending line constants case
BEGIN NEW DATA CASE
                  Enni
```
Figura A.1 Linha de código para determinar a impedância da linha de transmissão.

Os valores obtidos foram:

Sequence Surge\_impedance Attenuation velocity Wavelength Resistance Reactance Susceptance<br>magnitude(ohm)angle(degr.) db/km km/sec km ohm/km ohm/km mho/km<br>Zero : 8.23227E+02 -3.92585E+00 1.01876E-03 2.20580E+05 3.67634E+03

Figura A.2 Resultados de saída do módulo Line Constants.

Portanto, as impedâncias de sequência zero e positiva para o caso das linhas de circuito duplo:

 $Z_0$  = (0,192657 + 1,39705) Ω/km

 $Z_1 = (0.0266297 + 0.418262) \Omega/km$ 

Para as demais linhas:

 $Z_0 = (0.219299 + 1.86171) \Omega/km$ 

 $Z_1 = (0.0532503 + 0.819040) \Omega/km$ 

## ANEXO B

#### CORRENTES NOMINAIS DE CARGA

As correntes nominais de carga foram obtidas do módulo Power Flow do CAPE, conforme mostrado na Tabela B.1.

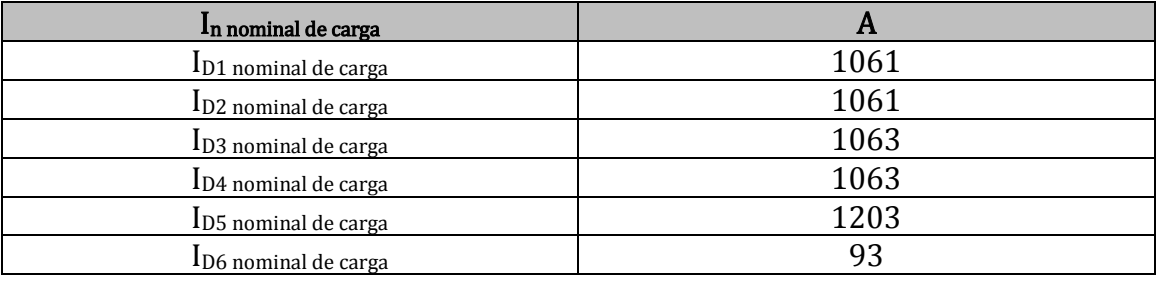

Tabela B.1 Correntes de carga nominal.

#### CÁLCULOS DAS RELAÇÕES DE TRANSFORMAÇÃO DOS TC

Para realizar a parametrização dos relés é necessário dimensionar os TC e TP. Isso é feito aplicando a equação (2.6), seguindo a Norma P-EB-251 da ABNT e utilizando os dados de curto-circuito fornecidos pelo CAPE mostrados na Tabela B.2.

Tabela B.2 Correntes de curto-circuito máxima.

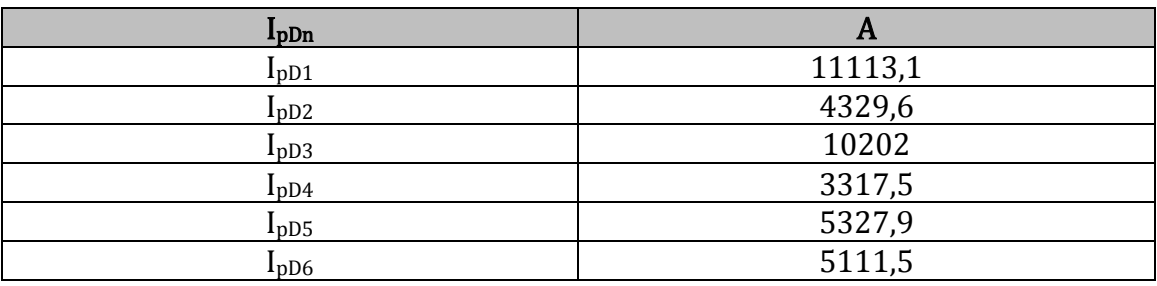

$$
I_{pD1} = \frac{11113.1}{20} = 555,6A \qquad RTC_{D1} = 600/5
$$

$$
I_{pD2} = \frac{4329.6}{20} = 216,48A \qquad RTC_{D2} = 250/5
$$

$$
I_{pD3} = \frac{10202}{20} = 510,1A
$$
 
$$
RTC_{D3} = 600/5
$$

$$
I_{pD4} = \frac{3317,5}{20} = 165,87A
$$
 
$$
RTC_{D4} = 200/5
$$

$$
I_{pD5} = \frac{5327,9}{20} = 266,35A
$$
 
$$
RTC_{D5} = 300/5
$$

$$
I_{pD6} = \frac{5111,5}{20} = 255,6A
$$
 
$$
RTC_{D6} = 250/5
$$

#### PARAMETRIZAÇÃO DOS RELÉS

O uso da inequação (2.7) permite calcular os valores teóricos da corrente de ajuste dos relés de fase (51) das linhas de transmissão, conforme mostrado a seguir.

 $\overline{\mathcal{L}}$  $\overline{I}$  $\mathbf{I}$  $\mathbf{1}$  $\mathbf{I}$  $\overline{z}$  $\mathbf{I}$  $15,91 \leq I_{a\text{juste do rel\'e}D1} \leq 16,18$  $I_{a\,juste\,do\, rel\acute{e}D1} = 16\,A$  $\mathbf{I}$  $\mathcal{P}$  $\overline{z}$  $\mathbf{I}$  $31,83 \leq I_{a\text{ iuste do reléD2}} \leq 32,36$  $I_{a\,juste\,do\, rel\acute{e}D2} = 32A$  $\mathbf{1}$  $\mathbf{I}$  $\mathbf{3}$  $\mathbf{I}$  $15,94 \leq l_{a\text{ iuste do reléD3}} \leq 21,85$  $I_{a\,juste\,do\, rel\acute{e}D3} = 16A$  $\mathbf{1}$  $\overline{a}$  $\mathbf{3}$  $\mathbf{I}$ 

$$
39,86 \leq I_{ajuste\ do\ rel\ eD4} \leq 54,63
$$

 $I_{ajuste\ do\ rel\oplus D4}=40A$ 

$$
\frac{1,5.1203}{60} \leq I_{ajuste\ do\ rel\ e D5} \leq \frac{2237}{1,5.60}
$$

$$
16,08 \le I_{ajuste\ do\ rel\acute{e}D5} \le 28,07
$$

 $I_{ajuste\ do\ rel\acute{e}D5}=16A$ 

 $\mathbf{1}$  $\mathcal{P}$  $\mathbf{I}$  $\mathbf{I}$  $2,79 \leq l_{ajuste\ do\ rel\acute{e}D6} \leq 25,36$ 

 $I_{ajuste\ do\ rel\acute{e}D6}=3A$ 

Para ajustar a unidade instantânea(50) é necessário utilizar a equação(2.8)

$$
I_{ajuste\ instantâneo} = I_{85\% \ cc3\Phi}.
$$

Sendo:

$$
I_{85\% c c 3\Phi} = \frac{I_{cc 3\Phi A} \cdot I_{cc 3\Phi B}}{0.85 \cdot I_{cc 3\Phi A} + 0.15 \cdot I_{cc 3\Phi B}}
$$

As correntes de falta trifásicas obtidas no CAPE em cada barra estão dispostas na Tabela B.3.

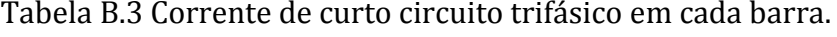

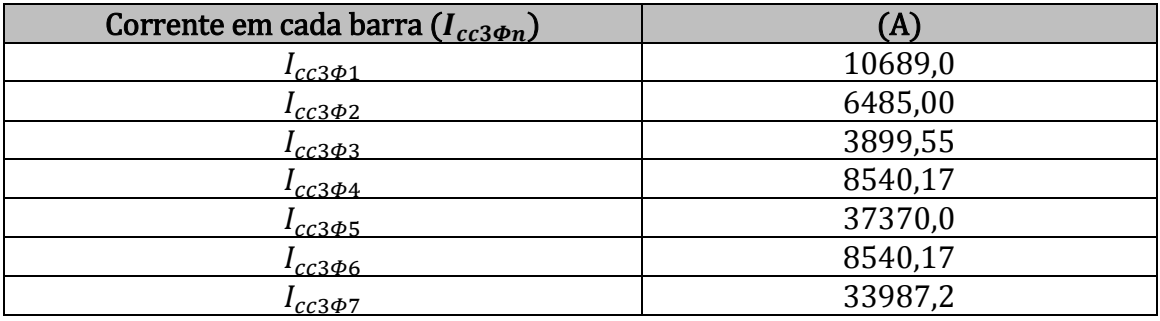

$$
I_{85\% c c 3\Phi D 1} = \frac{10689.6485}{100(0.85.10689 + 0.15.6485)} = 68.91 A
$$

$$
I_{85\% \, cc3\Phi D2} = \frac{10689.6485}{50(0,15.10689 + 0,85.6485)} = 19,48 \text{ A}
$$

$$
I_{85\% \, cc3\Phi D3} = \frac{10689.8540.17}{100(0.85.10689 + 0.15.8540.17)} = 97.41 \text{ A}
$$

$$
I_{85\% c c 3\Phi D 4} = \frac{8540,17.6485}{40(0,85.8540,17 + 0,15.6485)} = 168,19 A
$$

$$
I_{85\% \, cc3\Phi D5} = \frac{6485.3899,55}{60(0,85.6485 + 0,15.3899,55)} = 69,12 \text{ A}
$$

 $\frac{8540,17.33987,2}{50(0,85.8540,17+0,15.33987,2)} = 469,77 \text{ A}.$